## **Usporedba 3D skenera u skeniranju osnovnih geometrijskih oblika**

**Taradi, Ivona**

**Undergraduate thesis / Završni rad**

**2022**

*Degree Grantor / Ustanova koja je dodijelila akademski / stručni stupanj:* **University of Zagreb, Faculty of Mechanical Engineering and Naval Architecture / Sveučilište u Zagrebu, Fakultet strojarstva i brodogradnje**

*Permanent link / Trajna poveznica:* <https://urn.nsk.hr/urn:nbn:hr:235:409073>

*Rights / Prava:* [In copyright](http://rightsstatements.org/vocab/InC/1.0/) / [Zaštićeno autorskim pravom.](http://rightsstatements.org/vocab/InC/1.0/)

*Download date / Datum preuzimanja:* **2024-05-02**

*Repository / Repozitorij:*

[Repository of Faculty of Mechanical Engineering](https://repozitorij.fsb.unizg.hr) [and Naval Architecture University of Zagreb](https://repozitorij.fsb.unizg.hr)

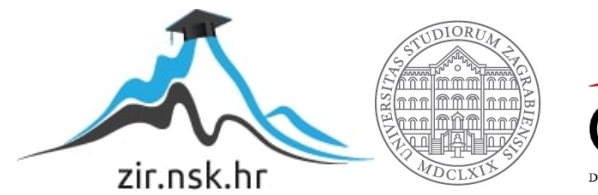

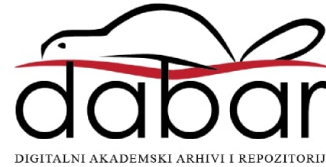

SVEUČILIŠTE U ZAGREBU FAKULTET STROJARSTVA I BRODOGRADNJE

# **ZAVRŠNI RAD**

**Ivona Taradi**

Zagreb, 2022.

## SVEUČILIŠTE U ZAGREBU FAKULTET STROJARSTVA I BRODOGRADNJE

# **ZAVRŠNI RAD**

Mentori: Student:

Prof. dr. sc. Nenad Bojčetić, dipl. ing. Ivona Taradi

Zagreb, 2022.

Izjavljujem da sam ovaj rad izradio samostalno koristeći znanja stečena tijekom studija i navedenu literaturu.

Zahvaljujem se dr. sc. Filipu Valjku, mag. ing. mech. na prenesenom znanju i utrošenom vremenu. Hvala Vanji, sestri Dajani, roditeljima i prijateljima na podršci i strpljenju.

Ivona Taradi

#### SVEUČILIŠTE U ZAGREBU FAKULTET STROJARSTVA I BRODOGRADNJE Središnje povjerenstvo za završne i diplomske ispite

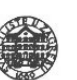

Povierenstvo za završne i diplomske ispite studija strojarstva za smjerove:

Procesno-energetski, konstrukcijski, inženjersko modeliranje i računalne simulacije i brodostrojarski

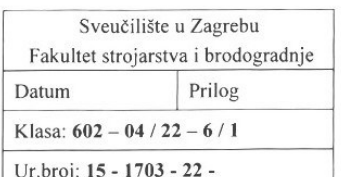

## **ZAVRŠNI ZADATAK**

Student:

JMBAG: 0035218225

Naslov rada na Usporedba 3D skenera u skeniranju osnovnih geometrijskih oblika hrvatskom jeziku:

Naslov rada na engleskom jeziku:

Comparison of 3D scanners in scanning basic geometric shapes

Opis zadatka:

Postupak 3D skeniranja se često koristi u inženjerstvu kako bi se dobio model postojećeg proizvoda. Danas na tržištu postoje mnogobrojni skeneri s različitim tehničkim mogućnostima i područjima primjene. Cilj ovog rada je upoznati se s tehnologijom i postupkom 3D skeniranja, te usporediti mogućnosti različitih 3D skenera u skeniranju osnovnih geometrijskih oblika.

U radu je potrebno:

- proučiti i opisati tehnologiju i postupak 3D skeniranja,  $\bullet$
- definirati i izraditi testni postav za skeniranje osnovnih geometrijskih oblika,
- usporediti mogućnosti korištenih 3D skenera,

Ivona Taradi

usporediti mogućnosti korištenih programskih aplikacija za 3D skeniranie.  $\overline{a}$ 

Opseg usporedbe i veličine testnog postava dogovoriti će se tijekom izrade rada.

U radu navesti korištenu literaturu i eventualno dobivenu pomoć.

Zadatak zadan:

 $9.5.2022$ 

Zadatak zadao: Prof.dr. L. Nenad Bojcetic Datum predaje rada:

2. rok (izvanredni): 6. 7. 2022. 3. rok: 22. 9. 2022.

Predviđeni datumi obrane:

2. rok (izvanredni): 8. 7. 2022. 3. rok: 26. 9. - 30. 9. 2022.

Predsjednik Povjerenstva:

Prof. dr. sc. Vladimir Soldo  $N$  Solds

## <span id="page-5-0"></span>SADRŽAJ

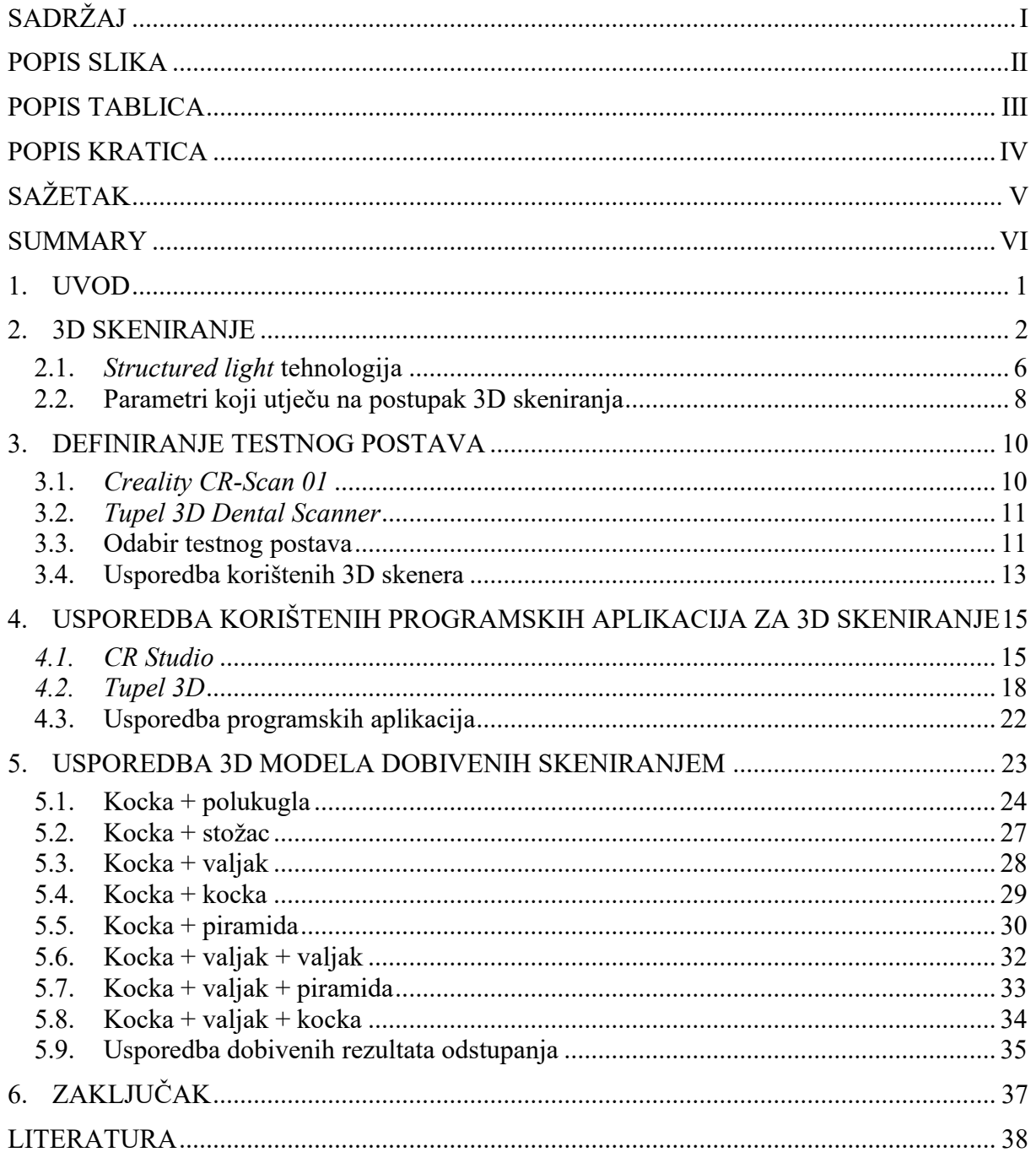

## <span id="page-6-0"></span>**POPIS SLIKA**

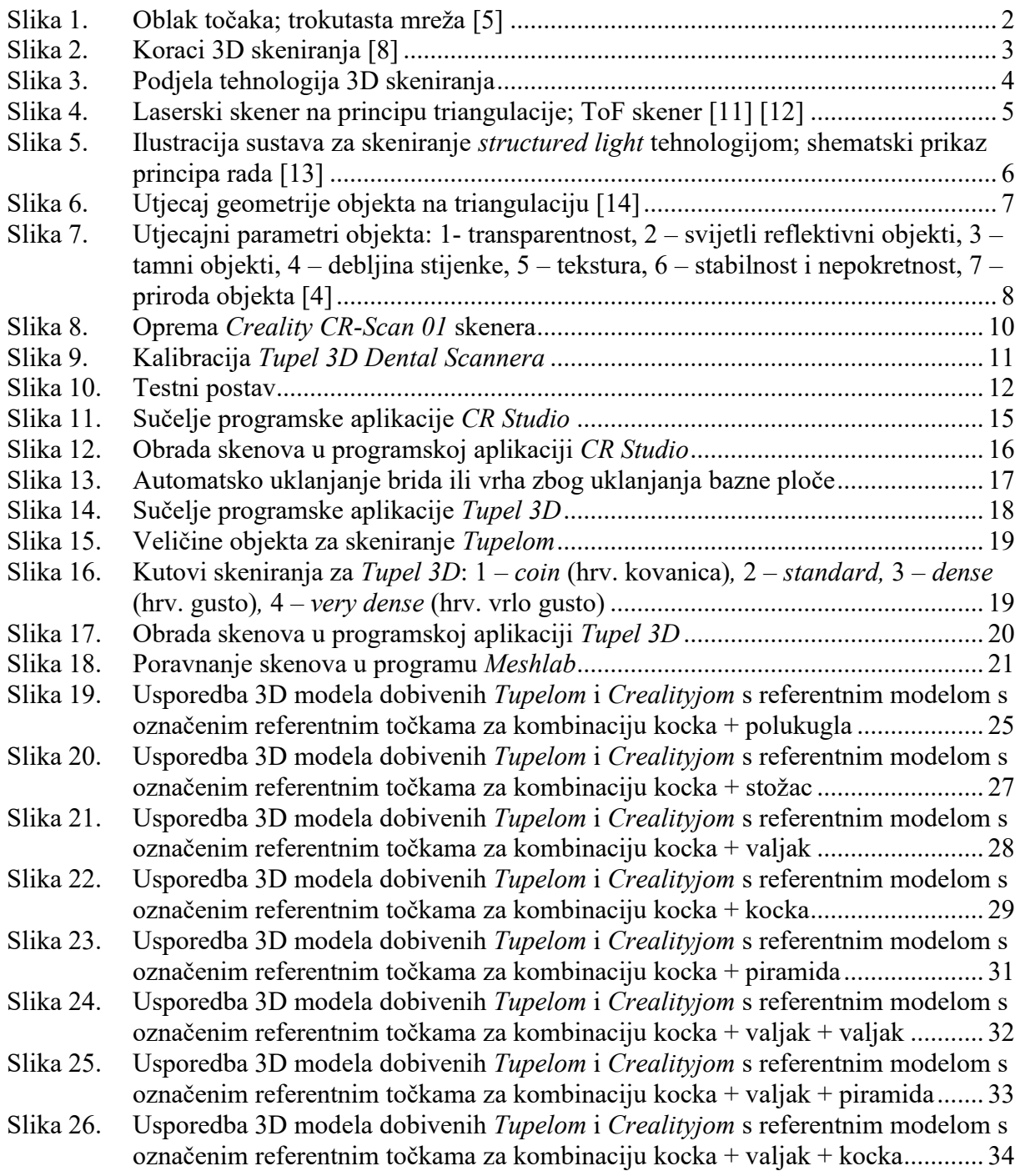

## <span id="page-7-0"></span>**POPIS TABLICA**

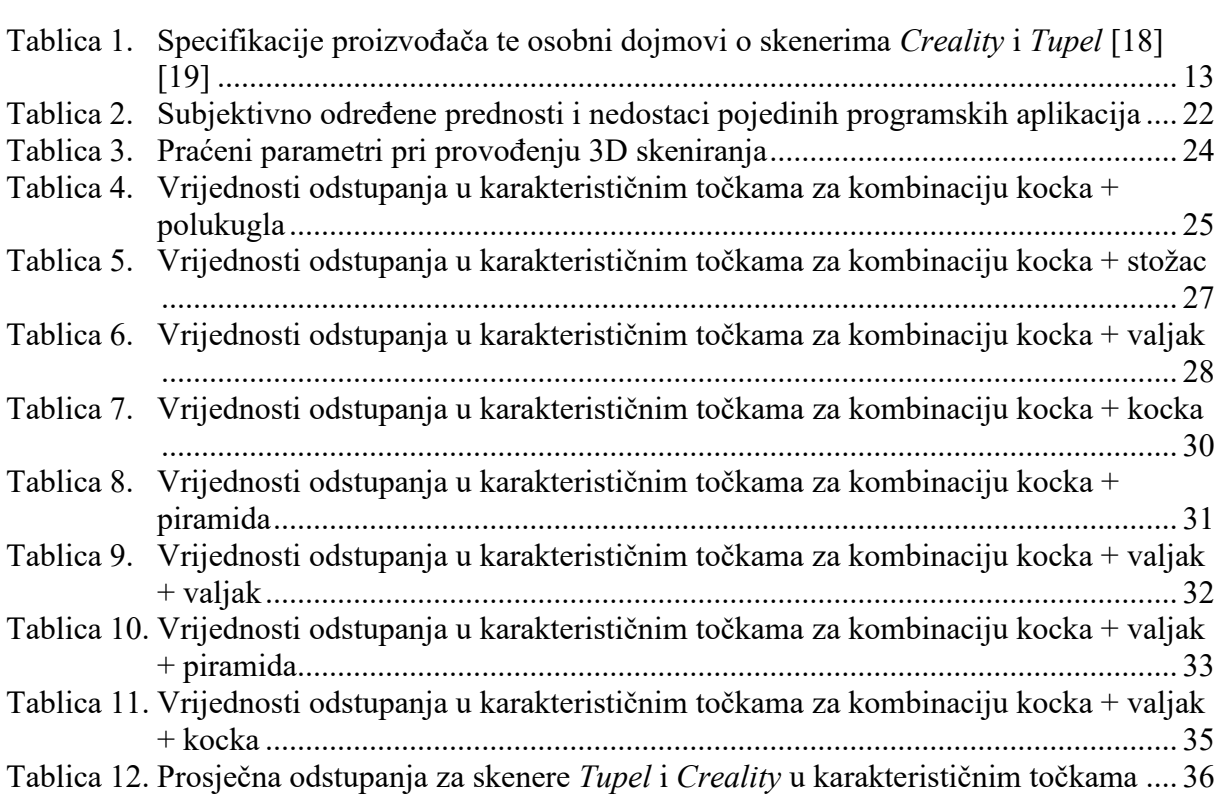

<span id="page-8-0"></span>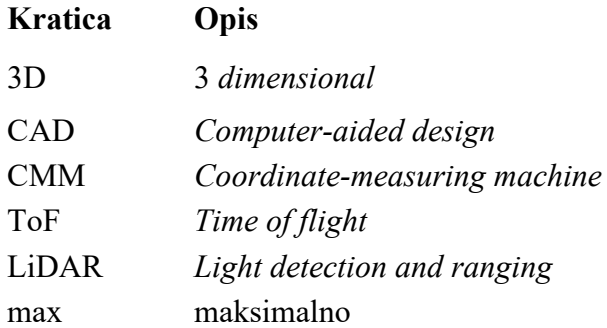

<span id="page-9-0"></span>Tema ovog rada je usporedba mogućnosti skenera *Creality CR-Scan 01* i *Tupel 3D Dental Scanner* pri skeniranju osnovnih geometrijskih oblika, te usporedba pripadajućih programskih aplikacija. 3D skeniranje je proces stvaranja digitalnog zapisa nekog fizičkog objekta, okoline ili čovjeka, čija primjena je sve učestalija u različitim područjima, te nastavlja rasti s razvojem novih tehnologija 3D skeniranja. Ovaj rad ponajviše opisuje tehnologiju strukturiranog svijetla koja se koristi u radu navedenih 3D skenera. Također, opisani su i parametri koji utječu na proces skeniranja, pojašnjeni su koraci procesa skeniranja te koraci naknadne obrade dobivenih skenova, za svaku programsku aplikaciju zasebno, kako bi sama usporedba njihovih mogućnosti kasnije bila jasnija. Provedeno je probno skeniranje kako bi se definirao smislen testni postav geometrijskih oblika za usporedbu, koji se sastojao od kocke kao osnove i promjenjivih nastavaka: polukugla, stožac, valjak, kocka i piramida. Korišteno je osam kombinacija izmjenom nastavaka na kocki s jednim utorom te kocki s dva utora za nastavke. Dobiveni i obrađeni 3D modeli uspoređivali su se s referentnim modelom u izabranim karakterističnim točkama.

Ključne riječi: 3D skeniranje, *Creality CR-Scan 01*, *Tupel 3D Dental Scanner*, tehnologija strukturiranog svijetla

<span id="page-10-0"></span>The topic of this thesis is a comparison of the capabilities of the *Creality CR-Scan 01* scanner and the *Tupel 3D Dental Scanner* when scanning basic geometric shapes, and a comparison of the associated software applications. 3D scanning is a process of creating a digital record of a physical object, environment or person, with increasingly common application in different areas and continuous growth along with the development of new 3D scanning technologies. This thesis mainly describes structured light technology that is used in the work of the mentioned 3D scanners. Also, the parameters that affect the scanning process are described, the steps of the scanning process and the steps of post-processing of the resulting scans, for each software application separately, so that the comparison of their capabilities would be clearer later. A test scanning was performed to define a useful test set of geometric shapes for comparison, which consists of a cube as a base and variable extensions: hemisphere, cone, cylinder, cube and pyramid. Eight combinations were used by changing the extensions on a cube with one slot and a cube with two extension slots. The obtained and processed 3D models were compared to the reference model at selected characteristic points.

Key words: 3D scanning, *Creality CR-Scan 01*, *Tupel 3D Dental Scanner*, structured light technology

## <span id="page-11-0"></span>**1. UVOD**

3D skeniranje omogućava stvaranje digitalnog zapisa fizičkog objekta bez njegovog oštećivanja, uz mogućnost prikupljanja podataka o njegovom izgledu, npr. boji. [1] Razvoj 3D skeniranja započeo je sredinom 20. stoljeća, no već između 1860. i 1870. godine, francuski umjetnik François Willème patentirao je proces izrade skulpture portreta fotografiranjem iz različitih kutova [2], što je zapravo proces blizak današnjoj fotogrametriji, koja će biti jasnije objašnjena u sklopu ovog rada. Daljnji razvoj 3D skeniranja bio je usporen, a uzeo je maha kad su se razvili napredniji programski paketi i optika, na kojoj počiva više tehnologija 3D skeniranja. Glavni ciljevi pri razvoju optimalnog 3D skenera bili su točnost, brzina, mogućnost 3D zapisa, mogućnost pohranjivanja podataka o boji objekta i prihvatljiva cijena [3].

3D skeniranje našlo je široku primjenu u raznim područjima. Primjenjuje se u reverzibilnom inženjerstvu za rekonstrukciju objekata, izradi prototipa te kontroli kvalitete, gdje se dobiveni 3D sken uspoređuje s referentnim 3D modelom. Korisno je i u medicini, posebice stomatologiji, za prilagodbu proteza, ortoza i implantata pojedinačnom korisniku, industriji zabave gdje se stvaraju 3D modeli za filmove, video igre i virtualnu stvarnost, robotskom mapiranju, konzervaciji kulturnih artefakata, izradi virtualnih šetnji za nekretnine i poznate građevine te u mnogim drugim područjima [4]. Iako je ova tehnologija danas popularna, njena upotreba treba biti opravdana. Potrebno je poznavati tržište, jer je skupocjena i ima određena ograničenja. 3D skeniranje omogućuju i pametni telefoni, a moguće je skenirati i ljude. U današnje vrijeme, 3D skeniranje se povezuje s tehnologijom 3D printanja, iako su se tehnologije razvijale neovisno jedna o drugoj. Dobivanjem 3D modela kompleksne geometrije s točnim dimenzijama koji je moguće naknadno preoblikovati smanjuje se potreba za 3D modeliranjem postojećih objekata. Cilj ovog rada je usporedba mogućnosti skenera *Creality CR-Scan 01* i *Tupel 3D Dental Scanner* pri skeniranju osnovnih geometrijskih oblika. Opisati će se tehnologije korištene za rad 3D skenera s naglaskom na *structured light* (hrv. strukturirano svijetlo) tehnologiju koja se koristi u navedenim skenerima. Slijedi definiranje i izvedba testnog postava za skeniranje. Usporedba će se provoditi za osnovne geometrijske oblike (kocka, polukugla, valjak, piramida i stožac) na način da se svaki dobiveni 3D model naknadno obradi u pripadajućoj programskoj aplikaciji skenera, a zatim se u programu *CloudCompare* karakteristične točke 3D modela usporede s točkama na referentnom modelu. Provest će se i usporedba mogućnosti spomenutih programskih aplikacija, te će se izvesti zaključak na temelju dobivenih rezultata i osobnog dojma.

#### <span id="page-12-0"></span>**2. 3D SKENIRANJE**

3D skeniranje je proces kojim se pomoću različitih tehnologija omogućava kreiranje digitalnog 3D modela iz stvarnog objekta, okoline ili čovjeka [1]. Ovisno o vrsti tehnologije razlikuje se količina podataka koju skener analizira. Dok neki mogu analizirati kompleksnu geometriju i teksturu, drugi prikazuju samo vanjski oblik objekta bez dimenzija. Dobiveni 3D model je strukturiran u obliku oblaka točaka (eng. *point cloud*) ili trokutaste mreže (eng. *triangle mesh*) kako prikazuje [Slika 1.](#page-12-1) [5]. 3D skeniranje je od velikog značaja za industriju zato što je dobivena datoteka kompatibilna s CAD softverima i softverima 3D printera, što omogućuje pohranu podataka o dimenzijama skeniranog objekta te jednostavno dorađivanje i rekonstrukciju 3D modela.

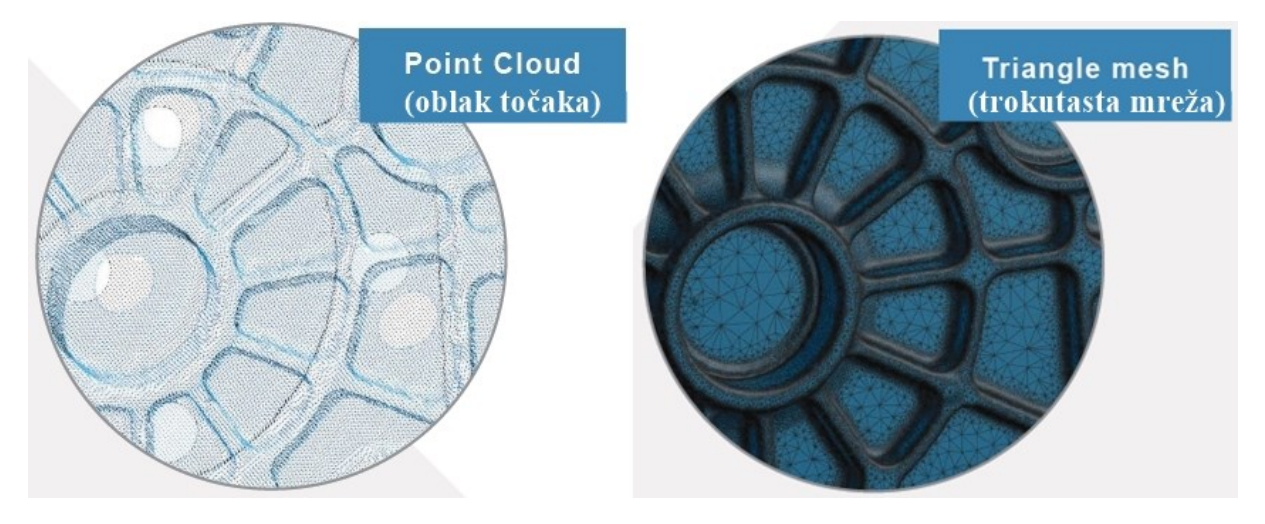

**Slika 1. Oblak točaka; trokutasta mreža [5]**

<span id="page-12-1"></span>Kako bi sam postupak izrade konačnog 3D modela bio uspješan, pri jednom procesu skeniranja broj slika po sekundi (eng. *frame rate*) može dosezati vrijednosti od nekoliko stotina. Te se slike, zabilježene u različitim položajima, pod različitim kutovima, svode na zajednički koordinatni sustav u procesu poravnanja (eng. *alignment*) ili registracije (eng. *registration*). Proces sjedinjenja pojedinačnih skenova i kreiranja konačnog 3D modela korak je procesa 3D skeniranja (eng. *3D scanning pipeline*), a sve komponente prikazuje [Slika 2.](#page-13-0) [6]. Podaci o obavljenom skenu prvo se prikazuju u obliku oblaka točaka te ti primarni podaci ulaze u daljnju obradu podataka koja se provodi automatski i zbog obima obrađenih informacija može trajati vrlo dugo, no to se vrijeme razlikuje ovisno o softveru [7]. Konačni korak, mapiranje teksture (eng. *texture mapping)* prikazuje 3D model u obliku trokutastih mreža s pohranjenim informacijama o boji objekta.

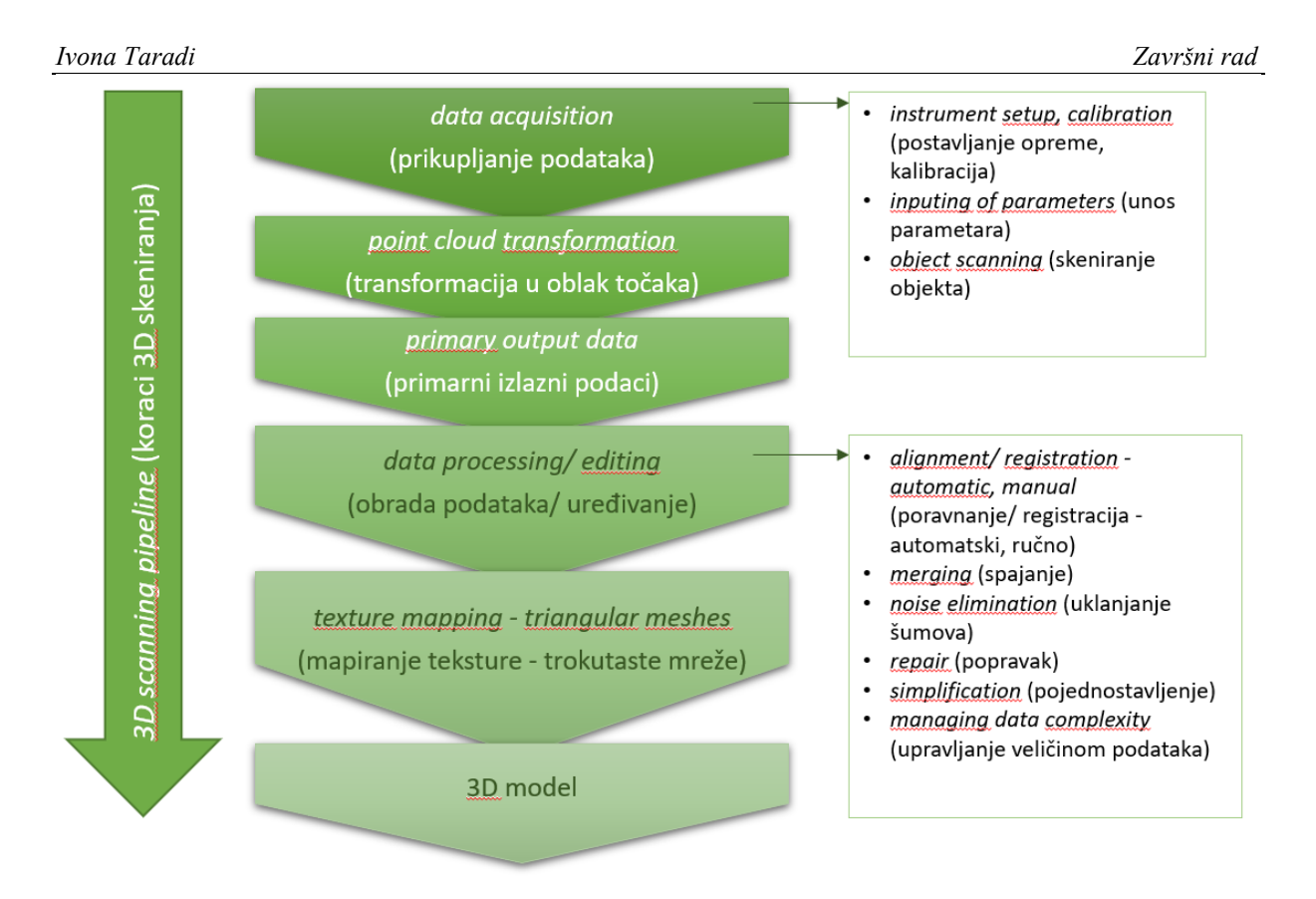

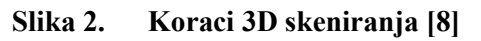

<span id="page-13-0"></span>Princip rada 3D skenera temelji se na nizu tehnologija, a na temelju pregledane literature, kreirana je podjela na [Slika 3.](#page-14-0) Navedena podjela obuhvaća optičke i laserske tehnologije, no pod vrste skeniranja još spadaju i ultrazvuk, rendgen i razarajući skeneri koji daju drugačiji konačni format 3D modela te nisu tema ovoga rada. Još jedan bitan način podjele je podjela prema konstrukciji samoga skenera, odnosno podjela na pokretne i nepokretne skenere.

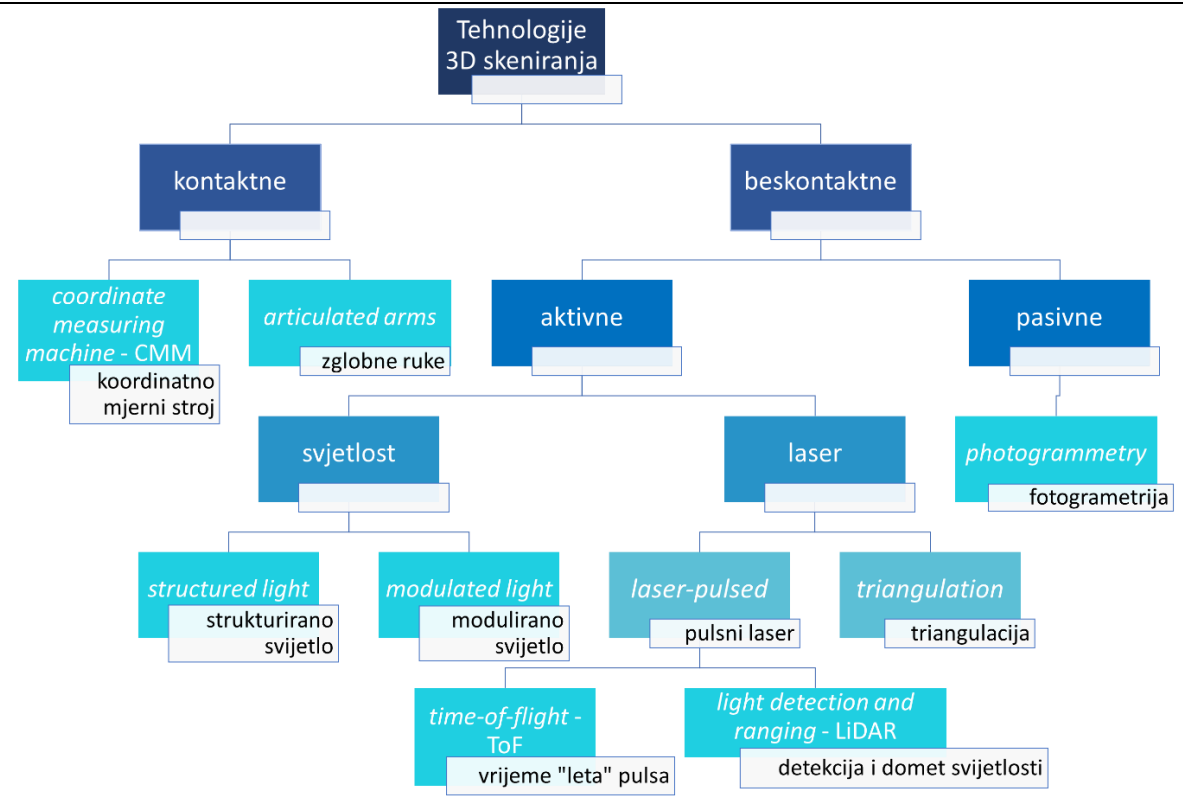

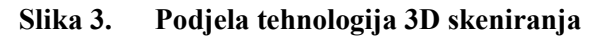

<span id="page-14-0"></span>Kontaktni skeneri podrazumijevaju sustave s pomičnom sondom koja ostvaruje dodir s površinom objekta [6]. Primjenjuju se u kontroli kvalitete kada je potrebna visoka preciznost mjerenja jer daju informacije na mikronskoj razini. Prednost pred drugim skenerima je što mogu analizirati transparentne i prozirne objekte, no postupak skeniranja je vrlo spor. *Coordinate measuring machine* (hrv. koordinatno mjerni stroj; dalje: CMM) čini sonda postavljena na z osi, a pomična po sve tri osi Kartezijevog koordinatnog sustava. Pomicanjem po površini objekta registrira se položaj točke u sve tri koordinate. Noviji sustavi imaju još dvije rotacijske osi kako bi se olakšala pristupačnost. Prednost je što se ovakvi strojevi mogu automatizirati za razliku od mjernih zglobnih ruka čiji senzori registriraju lokaciju ruke, a točan se položaj određuje matematički preko kuta koji zatvara zglob. Zglobne ruke također karakterizira visoka preciznost, iako manja nego kod CMM-a, no posljedično tome su jeftinije i jednostavnije za korištenje. [9]

Primjer beskontaktne pasivne tehnologije 3D skeniranja je fotogrametrija. Ova jednostavna tehnologija se sastoji od spajanja niza fotografija fotografiranih pod različitim kutovima. Algoritam analizira fotografije objekta i automatski detektira odgovarajuće piksele za svaku pojedinačnu referentnu fizičku točku [10]. Rezultat ovakvog skeniranja uvelike ovisi o svojstvima korištene kamere, broju fotografija i jačini samog uređaja gdje se provodi konačna obrada. Fotogrametrija je način skeniranja koji omogućuju obični pametni telefoni. Često se primjenjuje za skeniranje pejzaža, povijesnih građevina i spomenika gdje je kamera pozicionirana na tlu pa se naziva terestrička (eng. *terrestrial*) fotogrametrija. Također se koristi za izradu modela karata, pa se tada koristi dron za snimanje iz zraka te se tada naziva aerofotogrametrija (eng. *aerial photogrammetry*). Posebnu važnost ima grana fotogrametrije nazvana stereofotogrametrija (eng. *stereophotogrammetry*) čija specifičnost je određivanje koordinata referentnih točaka objekta u 3D koordinatnom sustavu principom triangulacije [10]. Laserski skeneri su vrlo popularni i široko razvijeni tako da je definirano nekoliko podvrsta. Skeneri koji rade na principu triangulacije projiciraju liniju ili jednu lasersku točku na objekt čiju refleksiju registrira jedan ili više senzora kako prikazuje [Slika 4.](#page-15-0) Princip se naziva triangulacija zato što laserski izvor, kamera i ciljani objekt zatvaraju trokut. Poznata je duljina stranice između kamere i izvora, kut u vrhu izvora, a kut refleksije se može odrediti lociranjem laserske točke u vidnom polju kamere [11]. Trigonometrijom je moguće dobiti sve mjere trokuta, odnosnu točnu lokaciju točke na objektu. Određivanjem dovoljno točaka moguće je rekreirati visoko precizni 3D model na mikrometarskoj razini, no nedostatak ove tehnologije je osjetljivost na svojstva površine objekta [6].

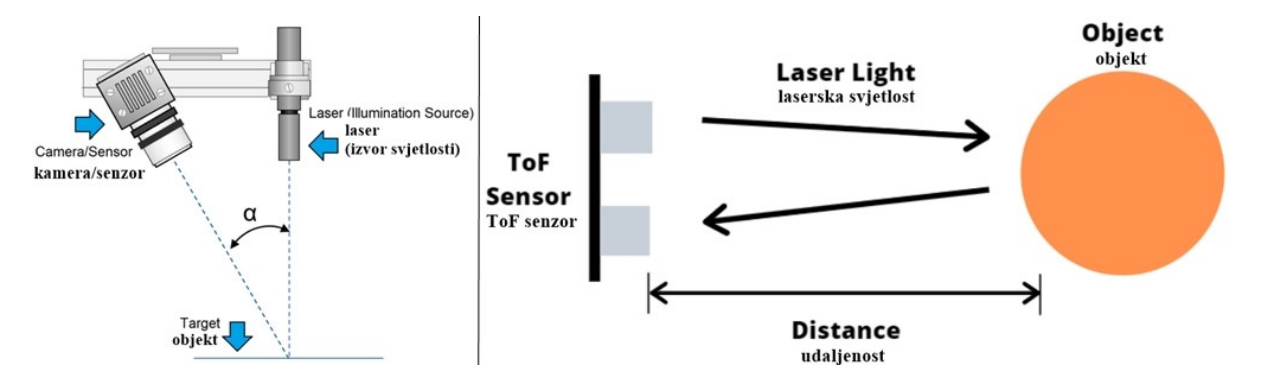

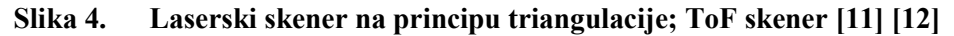

<span id="page-15-0"></span>*Time of flight* (dalje: ToF) 3D skeneri imaju jednostavni princip rada prikazan na [Slika 4.](#page-15-0) Bazirani su na brzini svjetlosti. Izvor odašilje svjetlosni puls te se mjeri vrijeme potrebno da se on vrati. Uz poznatu brzinu svjetlosti moguće je izračunati udaljenost točke objekta. Ovakvi skeneri lociraju jednu po jednu točku, no vrijeme mjerenja jednog pulsa može biti nekoliko pikosekundi, uzme li se u obzir činjenica da je svijetlu potrebno otprilike 3,3 pikosekundi da prijeđe udaljenost od jednog milimetra. Kako bi se odredio oblik cijelog objekta, potrebno je skenirati pod svih 360°, za što se najčešće koristi sustav rotirajućih ogledala za promjenu orijentacije lasera [12]. LiDAR 3D skeneri rade na istom principu no odašilju više pulseva odjednom kako bi se postigla što viša preciznost. Ovakvi sustavi se koriste u autonomnim

vozilima. Kako bi se povećala preciznost ToF skenera, puls se kombinira s pomakom faze (eng*. phase shift*). Umjesto konstantne amplitude, koristi se modificirana amplituda poznate frekvencije pa senzor dodatno detektira i pomak faze reflektiranog vala te lakše i preciznije izračunava udaljenost točke objekta. Iako su ovakvi skeneri precizniji, manjeg su dometa – otprilike 300 metara. Pulsni laserski skeneri mogu skenirati i do udaljenosti od 1000 metara pa se zato često koriste za skeniranje velikih objekata poput građevina ili pejzaža [12].

#### <span id="page-16-0"></span>**2.1.** *Structured light* **tehnologija**

*Structured light* tehnologija je još poznata pod nazivom *projected light* (hrv. projicirano svijetlo) ili *'white' light* (hrv. bijelo svijetlo) tehnologija [6]. Sastoji se od izvora svjetlosti koji projicira uzorak svijetla s nizom linija, kvadrata ili nekih drugih oblika. Kod današnjih skenera najčešće je bijelo ili plavo LED svijetlo. Još se sastoji od jedne ili više kamera koje na temelju distorzije uzorka određuju oblik skeniranog objekta. Takav sustav prikazuje [Slika 5.](#page-16-1)

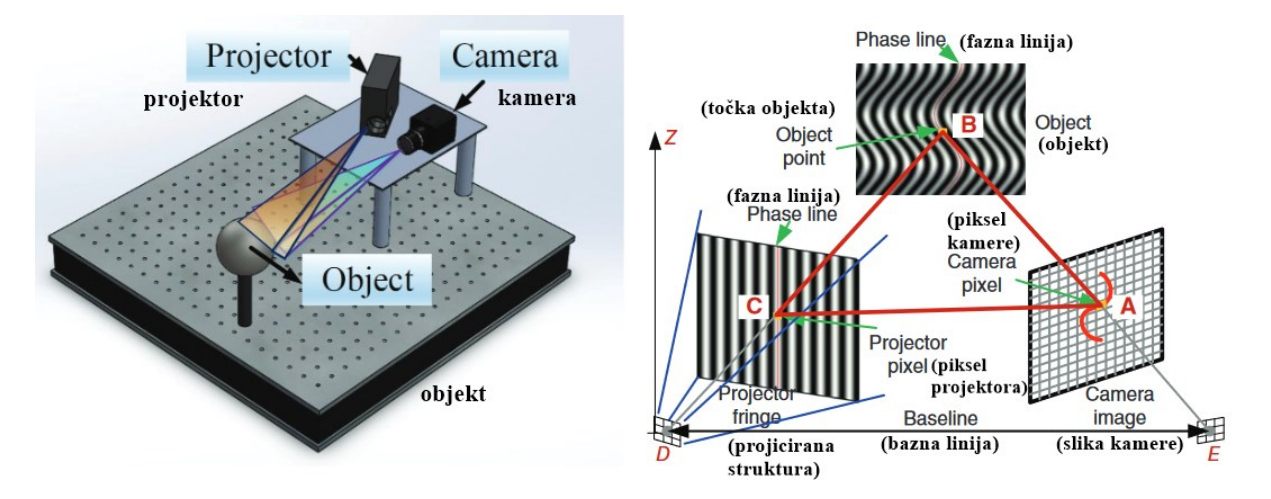

<span id="page-16-1"></span>**Slika 5. Ilustracija sustava za skeniranje** *structured light* **tehnologijom; shematski prikaz principa rada [13]**

Položaj skeniranih točaka određuje se ranije opisanom triangulacijom, što nije moguće za svaku točku objekta ovisno o njegovoj teksturi i geometriji. [Slika 6.](#page-17-0) prikazuje ograničenja pri skeniranju dubokih rupa ili kompliciranijih tekstura. Moguće je skenirati samo točke koje su u vidnom polju kamere u istom trenutku kada je na njih projiciran uzorak, odnosno treći vrh trokuta koji zatvaraju kamera i projektor mora dosezati površinu objekta, što se vidi na gornjem primjeru [Slika 6.](#page-17-0) U suprotnom, kamera ne može registrirati distorziju uzorka svijetla na svim točkama, što je vidljivo na donjem primjeru. Problem se također javlja ako skenirani objekt nema dovoljno kompleksnu geometriju, pa je teže odrediti odgovarajuće točke. Posljedično tome, ponekad je potrebno provesti nekoliko skenova za jedan objekt te ih naknadno spojiti, što

zahtjeva više vremena, iako je proces jednog skeniranja zadovoljavajuće kratak. Razlog tome je što ova metoda, za razliku od lasera, analizira više točaka odjednom, odnosno cijelo vidno polje kamere. Problem jednostavnosti objekta može se riješiti i postavljanjem markera. Zbog visoke brzine, objekti koji se skeniraju ujedno i rotiraju kako bi se prilikom jednog skena skenirao cijeli objekt za 360°. Svakako, i dalje je potrebno provesti nekoliko skenova u različitim položajima kako bi se skenirao i donji dio objekta koji se nalazi na podlozi. Prije nego što započne proces skeniranja, potrebno je provesti kalibraciju sustava kako bi se omogućilo provođenje triangulacije.

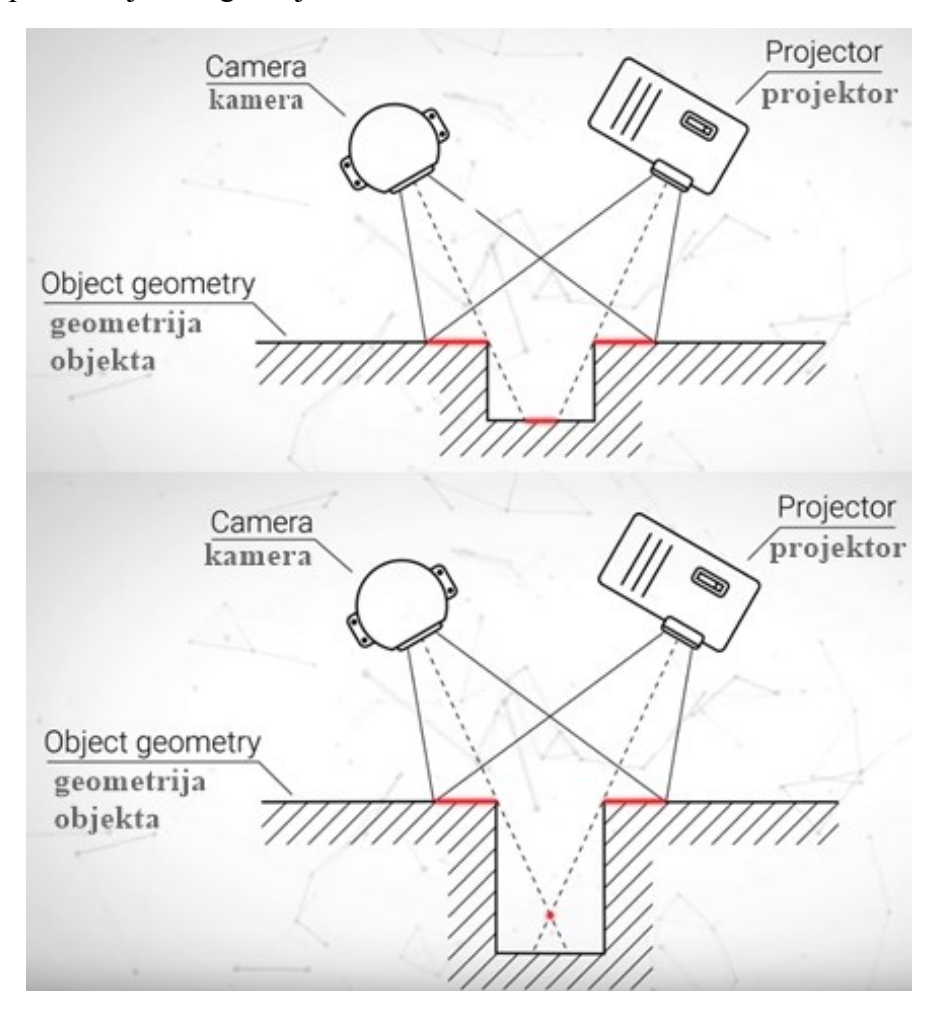

**Slika 6. Utjecaj geometrije objekta na triangulaciju [14]**

<span id="page-17-0"></span>Uz visoku brzinu i rezoluciju, specifičnost ove tehnologije je što se može koristiti za skeniranje ljudi i životinja jer ne sadrži štetno svijetlo. Prilagodljiva je, visoko precizna i može skenirati veliko područje odjednom. Skeneri su prijenosni, koriste se tako da rotira objekt ili se mogu držati rukom i pomicati. Zbog navedenih karakteristika ova se tehnologija često koristi za 3D skenere, a još uvijek se razvija. Međutim, ovakvi skeneri pokazuju osjetljivost na prirodnu svjetlost i ne mogu se koristiti na otvorenom. Stoga se koristi *modulated light* tehnologija,

poboljšanje slično *phase shift* laserima. Ovakvi skeneri projiciraju svjetlost konstantno promjenjive amplitude, a najčešće se radi o uzorku sinusoide. Pomak faze reflektiranog svijetla određuje udaljenost [13]. Rad *Tupel 3D Dental Scannera* bazira se na ovakvoj tehnologiji [15].

#### <span id="page-18-0"></span>**2.2. Parametri koji utječu na postupak 3D skeniranja**

Uz ranije pojašnjeni utjecaj teksture na postupak skeniranja, postoji još niz utjecajnih parametara vezanih uz objekt, sam sustav skeniranja i okoline. [Slika 7.](#page-18-1) prikazuje svojstva objekta koja utječu na postupak skeniranja. Objekt treba biti reflektivan, no u tolikoj mjeri da nije previše sjajan kako ne bi došlo do refrakcije svijetla [4]. Također ne smije biti transparentan. Previše tamni objekti apsorbiraju svijetlo te isto nisu pogodni. U ovim slučajevima koristi se sredstvo za matiranje površine objekta. Debljina stijenke objekta mora biti dovoljno debela kako bi se objekt mogao definirati po svim trima koordinatama. Nije moguće raspoznati prednju i stražnju stranu previše tankog objekta poput latice cvijeta, koja je ujedno i nestabilni objekt. Zahtijeva se stabilnost i statičnost. Nadalje, bitna je i priroda objekta. U nekim slučajevima, 3D modeliranje je uvijek bolje rješenje jer će tako dobiveni 3D model uvijek biti točniji. Ovo vrijedi za običnu kocku ili kompleksnije objekte poput opruge i vijka [16]. Način na koji su izvedeni rubovi i prijelazi na objektu također može biti od utjecaja na cjelovitost konačnog 3D modela.

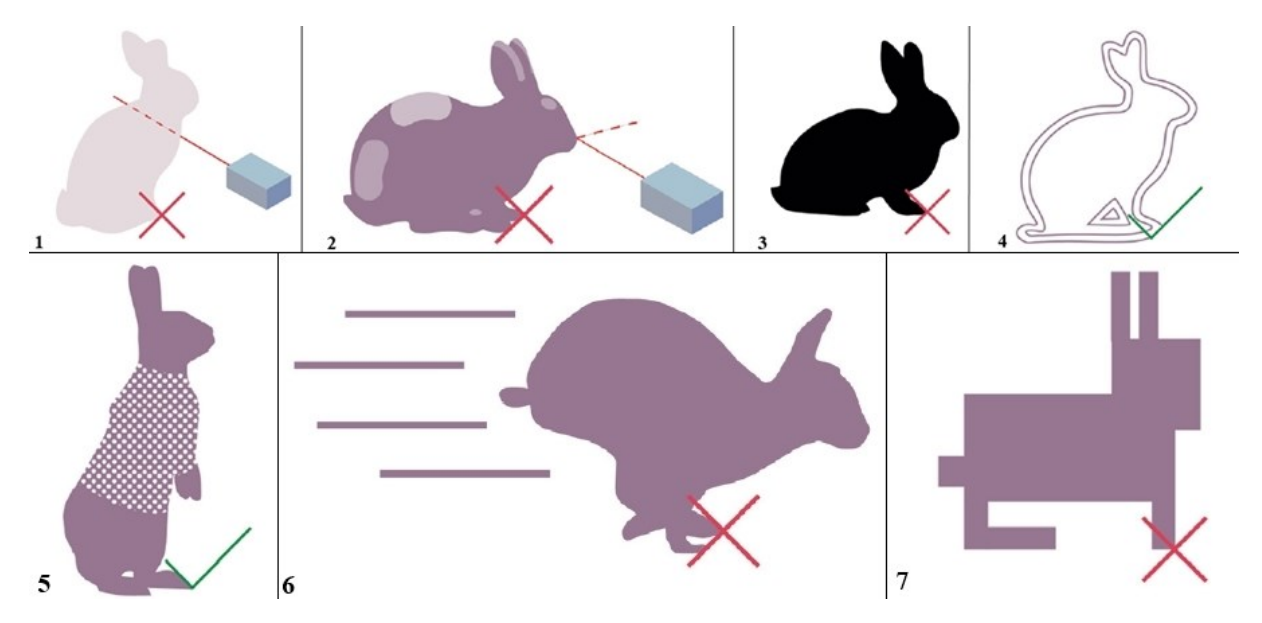

<span id="page-18-1"></span>**Slika 7. Utjecajni parametri objekta: 1- transparentnost, 2 – svijetli reflektivni objekti, 3 – tamni objekti, 4 – debljina stijenke, 5 – tekstura, 6 – stabilnost i nepokretnost, 7 – priroda objekta [4]**

Kako bi skeniranje bilo uspješno nije dovoljno zadovoljiti sve uvjete sa [Slika 7.](#page-18-1), već je uz to potrebno izabrati odgovarajući skener i postavke. Iz [Slika 6.](#page-17-0) vidljivo je da ovisno o geometriji, značaj imaju i udaljenost i kut skeniranja. Rotira li objekt pri skeniranju, greške se mogu pojaviti ako je objekt zamaknut u odnosu na os rotacijskog stola (eng. *turntable*) [17]. Osim postavki skenera, treba voditi računa i o okolini. Ako je skeniranje višestruko, poželjno je provoditi postupak pod istim uvjetima temperature i vlage, a posebice pod istim uvjetima osvjetljenja.

#### <span id="page-20-0"></span>**3. DEFINIRANJE TESTNOG POSTAVA**

Kako bi odabir testnog postava bio smislen, potrebno je poznavati mogućnosti korištenih skenera. Iako skeneri *Creality CR-Scan 01* (dalje: *Creality*) i *Tupel 3D Dental Scanner* (dalje: *Tupel*) koriste istovrsne tehnologije, uvelike se razlikuju njihovi sastavni dijelovi, podesivi parametri, vrijeme obrade skenova, potreba za kalibracijom i slično.

#### <span id="page-20-1"></span>**3.1.** *Creality CR-Scan 01*

*Creality* omogućuje skeniranje na rotacijskom stolu ili ručno (eng. *handheld*) skeniranje. Minimalna veličina skeniranog objekta je 20 mm, a maksimalna čak 5000 mm, s točnošću od 0.1 mm [18]. Oprema skenera prikazana je na [Slika 8.](#page-20-2), a sastoji se od tronošca, rotacijskog stola s odvojivom baznom pločom, skenera te kabela za povezivanje skenera sa stolom i kabela za napajanje s priključkom za računalo. U sklopu ovoga rada skenira se pri rotaciji, pa se mjeri udaljenost tronošca i stola te stola i kamere kako bi bio poznat kut skeniranja, odnosno orijentacija. Na rotacijskom stolu podešava se brzina rotacije. Nije potrebno provoditi kalibraciju.

<span id="page-20-2"></span>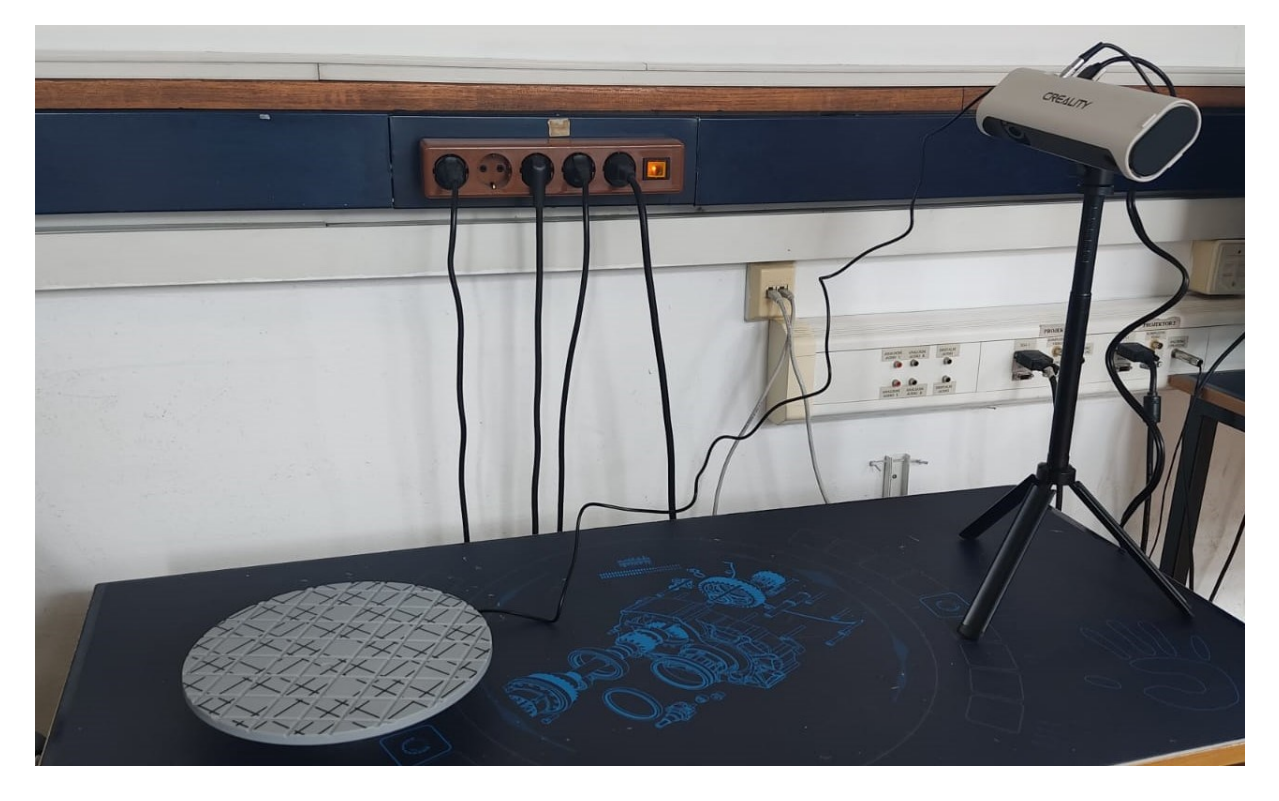

**Slika 8. Oprema** *Creality CR-Scan 01* **skenera**

#### <span id="page-21-0"></span>**3.2.** *Tupel 3D Dental Scanner*

*Tupel* se nalazi u kućištu sa stolom na koji se pomoću magneta postavljaju razni držači za objekte, a također ima kabel za napajanje te za povezivanje s računalom. Za razliku od prethodnog skenera čiji stol se konstantno rotirao, ovaj skener posjeduje sedam kombinacija promjena kutova skeniranja koje se izabiru u postavkama prije početka skeniranja. Potrebno je provesti kalibraciju sustava pomoću kalibracijske ploče prikazane na [Slika 9.](#page-21-2)

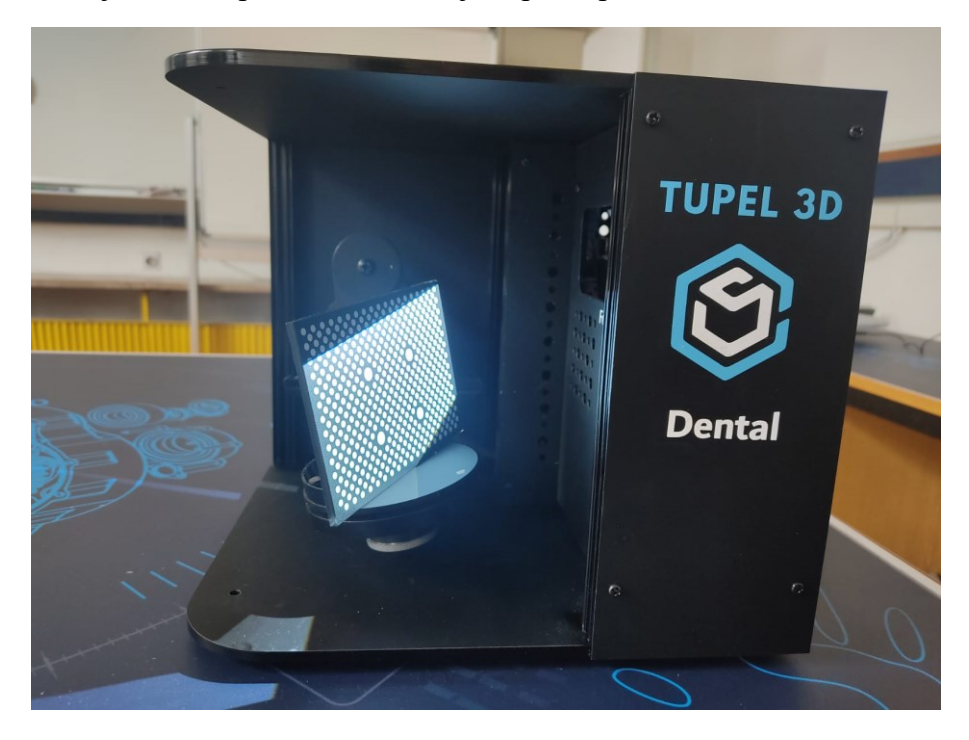

#### **Slika 9. Kalibracija** *Tupel 3D Dental Scannera*

<span id="page-21-2"></span>Maksimalne veličina objekta za skeniranje je cilindar promjera 120 mm, visine 95 mm. Točnost pri standardnim postavkama je 12 μm, a pri super rezoluciji 4 µm [19].

#### <span id="page-21-1"></span>**3.3. Odabir testnog postava**

Navedeno je da je cilj rada usporedba osnovnih geometrijskih oblika s referentnim modelom, no testni postav je potrebno prilagoditi mogućnostima skenera. Uočljivo je da je raspon veličina objekata za skeniranje oba skenera vrlo različit. Iako specifikacije za *Creality* navode minimalnu veličinu objekta od 20 mm, pri probnom skeniranju kocke takvih dimenzija rezultati nisu bili uspješni. Također, pri skeniranju kocke čija je opisana kružnica spomenutih maksimalnih mogućih dimenzija za skener *Tupel*, rezultati su bili neuspješni. Posljedično tome kao osnova izabrana je kocka dimenzija 40 mm. Sljedeći uočeni problem je osjetljivost *Crealityja* na ekscentričnost objekta, postavljenu brzinu i jednostavnost objekta. Kocka je jednostavno geometrijsko tijelo te pri rotaciji ima četiri referentna brida po kojima se

prepoznaje promjena položaja, a obzirom da su oni jednaki, skeneru je otežano prepoznati u kojem trenutku skenira koju stranu. Kao rješenje ovog problema koristi se kocka s nastavcima, odnosno osnovnim geometrijskim tijelima, koja su ujedno dodatne referentne točke skeneru. Za potpuno uklanjanje ovoga problema, izvedena je i kocka s dva nastavka kako bi se u potpunosti uklonila simetričnost i olakšalo razlikovanje stranā objekta. Korišteno je osam kombinacija [\(Slika 10.](#page-22-0)): kocka s utorom za promjenu nastavaka (polukugla, stožac, valjak, kocka, piramida) i kocka s dva utora s konstantnim valjkom te tri promjenjiva nastavka (valjak, piramida, kocka). Kako bi pri analizi i usporedbi dobivenih skenova bilo moguće točno postaviti skenove, korišteni su markeri. Geometrijska tijela su modelirana u programu *Onshape*, a isprintana na *Original Prusa i3 MK3s+* 3D printeru. Sve kombinacije su prije skeniranja izmjerene digitalnim pomičnim mjerilom te su kao takve ponovno modelirane u *Onshapeu* za postizanje maksimalne točnosti pri usporedbi modela.

<span id="page-22-0"></span>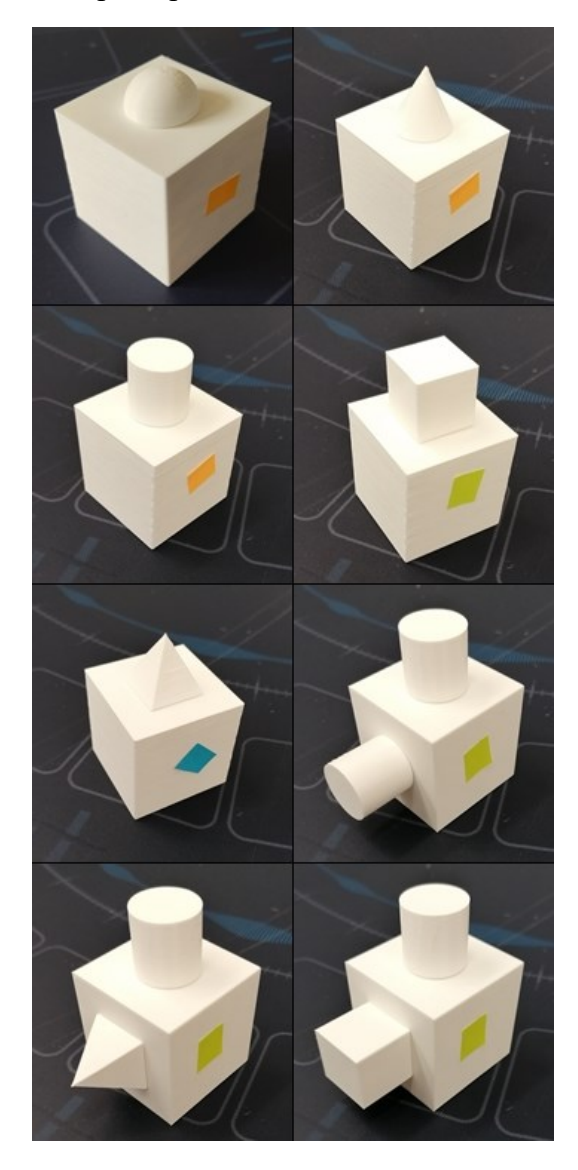

**Slika 10. Testni postav**

#### <span id="page-23-0"></span>**3.4. Usporedba korištenih 3D skenera**

Prvi dio [Tablica 1.](#page-23-1) navodi specifikacije oba skenera koje bi bile od presudne važnosti potencijalnom korisniku, dok drugi dio prikazuje subjektivno mišljenje o boljim karakteristikama između dva skenera.

<span id="page-23-1"></span>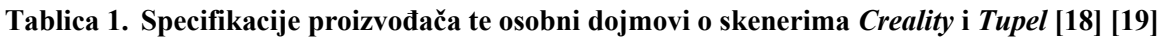

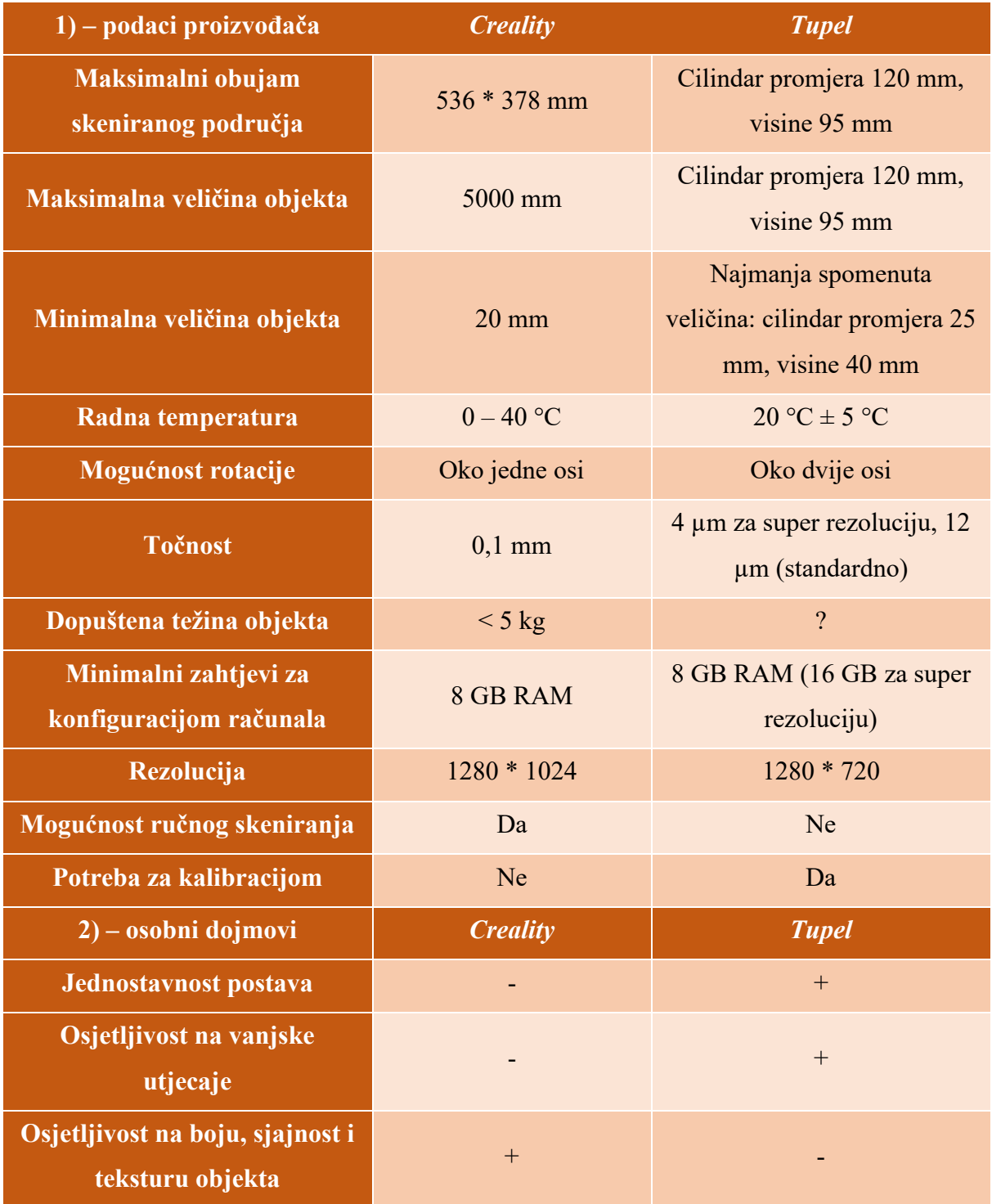

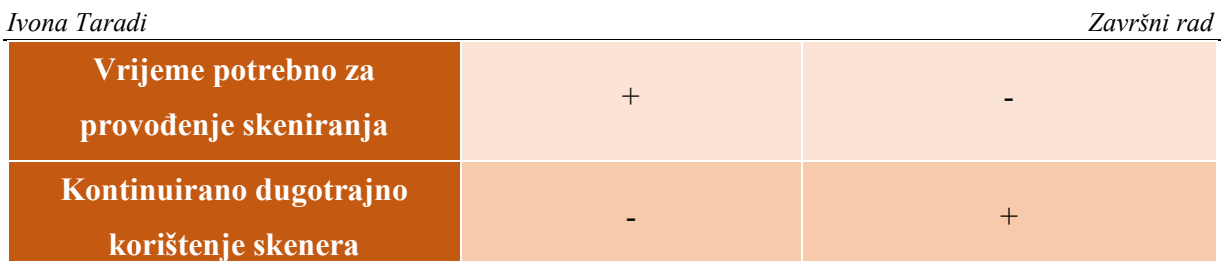

Velika razlika u rasponu veličina objekta za skeniranje te obujmu skeniranog područja, posljedica je različitih područja primjene skenera. Izuzetna točnost *Tupela* opravdava potrebu za boljom konfiguracijom računala te stroge uvjete radne temperature. Također, mogućnost rotacije oko dvije osi osigurava potrebu za manjim brojem skenova i kod objekata kompleksnije geometrije. Zahvaljujući opciji ručnog skeniranja, *Creality* može skenirati i objekte veličine do pet metara, čime omogućava skeniranje ljudi i životinja [18]. Iako *Creality* omogućuje skeniranje većih i težih objekata od *Tupela,* svakako predstavlja problem pri postavljanju kompletne opreme. Nadalje, oprema zauzima veliko područje pa je zato osjetljiva na vanjske utjecaje (udarci, promjena osvjetljenja…). Pri namještanju objekta na rotacijski stol, potrebno je istovremeno pratiti prikaz na računalu te ručno pomicati objekt, što može biti otežavajuće ako prostor dostupan za svu opremu ne omogućuje njihovu blizinu. Ovaj problem nastavlja rasti pri upotrebi skenera na duži period vremena, kad dolazi do prevelikog opterećenja skenera te prikaz na računalu nije u stvarnom vremenu. Pošto *Tupel* posjeduje malo kućište dimenzija 24,6 \* 25,8 \* 22,5 cm, ne pojavljuju se ovakvi problemi, no za razliku od *Crealityja,*  preporučljivo je pričekati zagrijavanje skenera do radne temperature te je potrebno provesti kalibraciju. *Tupel* pokazuje znatno veću osjetljivost na boju objekta do te mjere da sive objekta u potpunosti ne raspoznaje. Zbog provođenja skeniranja s dvije rotacije, vrijeme potrebno za skeniranje *Tupelom* dulje je nego za *Creality*, no *Tupel* zvukom obavještava o završetku pojedine faze pa ga nije potrebno konstantno nadgledati.

## <span id="page-25-0"></span>**4. USPOREDBA KORIŠTENIH PROGRAMSKIH APLIKACIJA ZA 3D SKENIRANJE**

U poglavlju 2. objašnjeni su koraci 3D skeniranja, odnosno dio obrade koji obavlja programska aplikacija. Po završetku automatske obrade podataka, skenove je često potrebno naknadno obraditi. Za obradu 3D modela za usporedbu koriste se pripadajuće programske aplikacije skenera uz dodatnu primjenu programske aplikacije *Meshlab.* Pri svakoj obradi koriste se minimalno dva skena u različitim položajima. Mogućnosti različitih programskih aplikacija često se razlikuju ovisno o području primjene samog skenera. Primjerice, *Tupel* skener posjeduje posebnu programsku aplikaciju isključivo za dentalnu primjenu. Zbog visoke točnosti, vrijeme obrade podataka ovog skenera je dulje nego kod *Crealityja*.

#### <span id="page-25-1"></span>*4.1. CR Studio*

Sučelje programske aplikacije *CR Studio* [\(Slika 11.](#page-25-2)) skenera *Creality* pregledno je i jednostavno za korištenje. Nakon postavljanja skenera i podešavanja brzine rotacije, potrebno je odrediti samo dvije postavke: svjetlost (eng. *brightness*) i broj slika po sekundi. Skeniranje je po potrebi moguće provesti nekoliko puta uzastopno, a programska aplikacija sve podatke automatski sprema u isti projekt. Mogući izlazni format datoteke je *obj* ili *stl*.

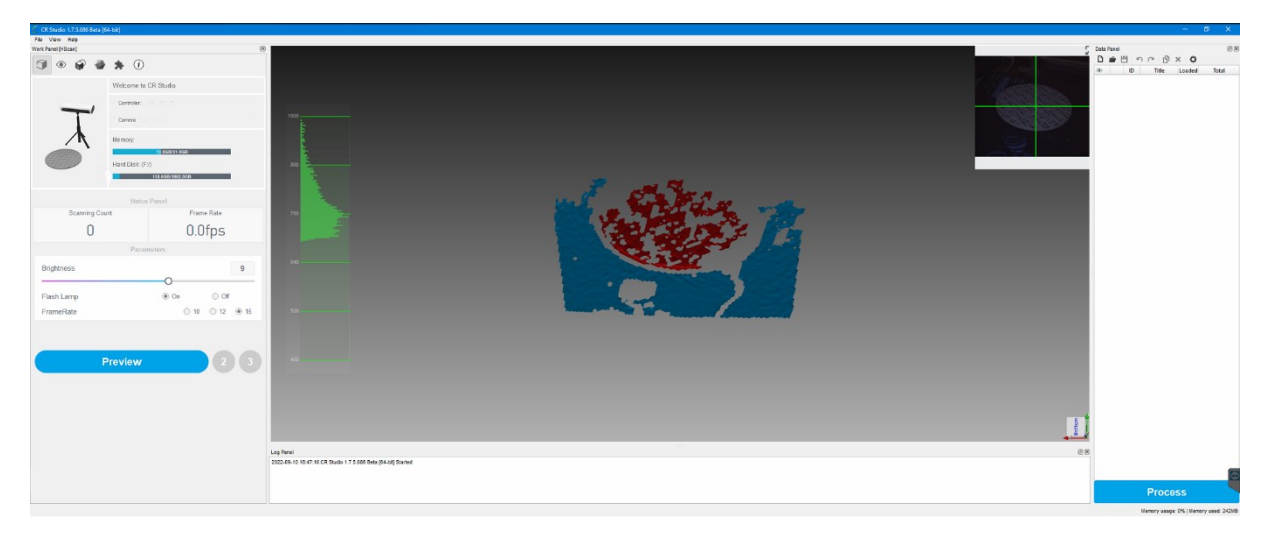

#### **Slika 11. Sučelje programske aplikacije** *CR Studio*

<span id="page-25-2"></span>U sklopu obrade (eng. *process*), programska aplikacija automatski izvodi poravnanje skenova u isti položaj, kako je prikazano na [Slika 12](#page-26-0) - 1. Pri svakoj provedenoj obradi, automatsko poravnanje je bilo netočno, no ova programska aplikacija omogućuje ručno poravnanje uz odabir minimalno tri markera. Ako se spajaju više od dva skena, potrebno je poravnati dva po dva skena. Odabir markera prikazuje [Slika 12](#page-26-0) - 2., a rezultat ručnog poravnanja [Slika 12](#page-26-0) - 3.

Konačni 3D model dobiven automatskom obradom prikazuje [Slika 12](#page-26-0) - 4., uz dodatnu opciju mapiranja teksture kako bi se zadržala boja i marker za kasniju usporedbu.

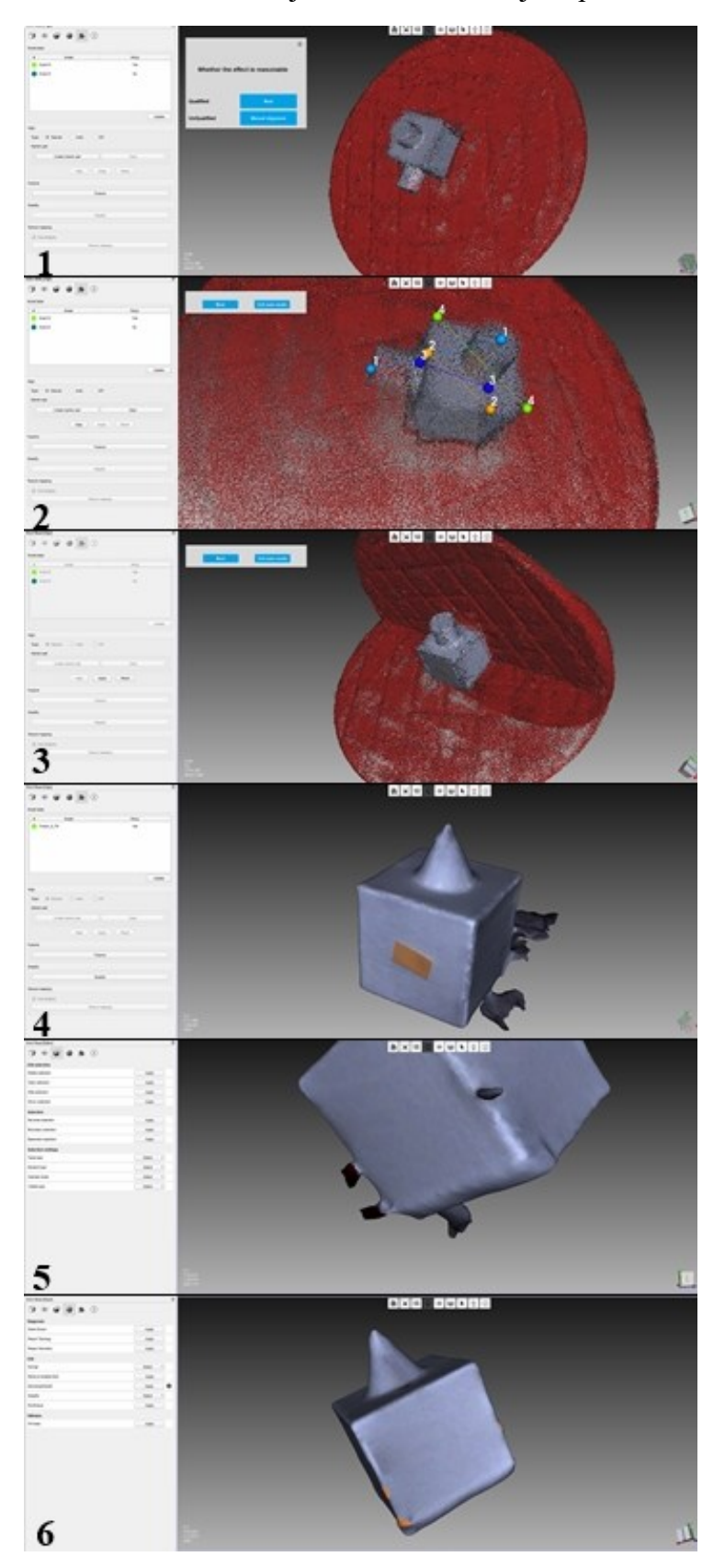

<span id="page-26-0"></span>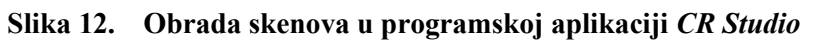

Vidljivo je da je konačni 3D model potrebno dodatno očistiti kako je prikazano na [Slika 12](#page-26-0) - 5. Odabirom *lasso* funkcije, a kasnije pojedinačnih točaka, izabrano područje se izbriše, a nastale rupe ispune koristeći funkciju *fill holes*. Uređeni gotovi model prikazuje [Slika 12](#page-26-0) - 6. Osim navedenih mogućnosti, model je moguće zagladiti ili pojednostaviti pomoću više funkcija, što je korisno ako je potrebno smanjiti veličinu datoteke. Programska aplikacija nudi mogućnost automatskog uklanjanja bazne ploče, što je izuzetno korisno, međutim ovisno o geometriji skeniranog objekta, programska aplikacija automatski zahvaća i dio objekta, pa tako pri skeniranju kocke s dva skena uklanja brid koji je u oba položaja u dodiru s baznom pločom. Pri skeniranju u tri različita položaja, problem se ponovno očituje u uklanjaju jednog vrha kocke. Navedene primjere prikazuje [Slika 13.](#page-27-0) Zaključuje se kako je za jedan jednostavni geometrijski oblik skeniranje potrebno provesti u čak četiri različita položaja.

<span id="page-27-0"></span>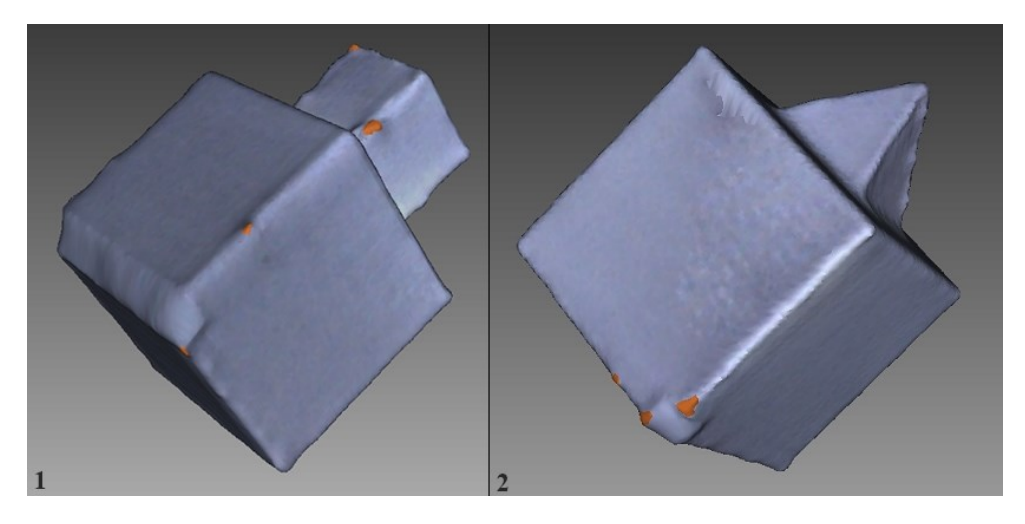

**Slika 13. Automatsko uklanjanje brida ili vrha zbog uklanjanja bazne ploče**

#### <span id="page-28-0"></span>*4.2. Tupel 3D*

Sučelje programske aplikacije *Tupel 3D* [\(Slika 14.](#page-28-1)) prikazuje se u malom prozoru, a sve postavke vezane uz proces skeniranja postavljaju se u jednom skočnom prozoru, osim podešavanja svjetlosti. Mogući izlazni format datoteke je *obj*, *stl* i *ply*.

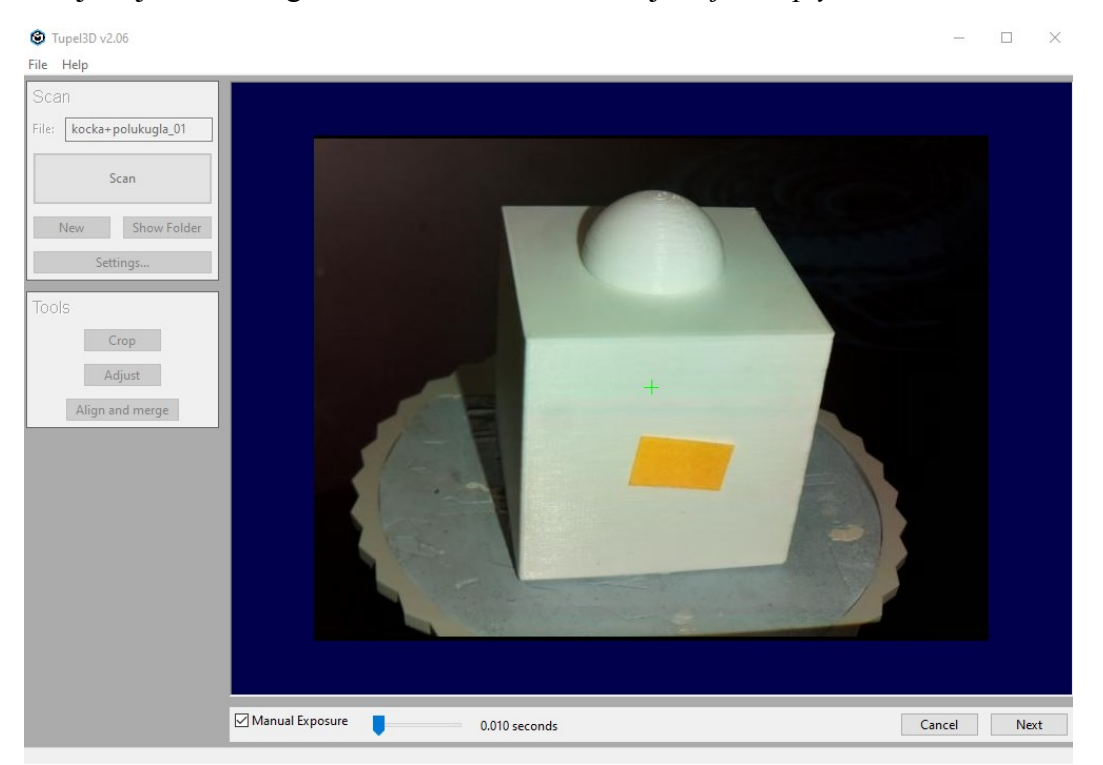

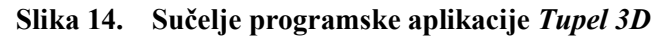

<span id="page-28-1"></span>Za razliku od *CR Studia, Tupel 3D* nudi više promjenjivih opcija ovisno o potrebama skena, kako bi se smanjila potreba za naknadnom obradom, što predstavlja prednost u odnosu na ostale skenere specifične primjene. Iako i novija verzija ove programske aplikacije nudi naknadno uklanjanje nepotrebnih točaka, ispunjavanje rupa i zaglađivanja, sve ove opcije moguće je podešavati za proces automatske obrade ovisno o veličini, geometriji i teksturi objekta. Prednost ove programske aplikacije je što omogućuje podešavanje osjetljivosti, što je od značaja pri skeniranju tamnih ili sjajnih površina. Bez obzira što se skener nalazi u kućištu, veličina područja koje se skenira lako se podešava što je prikazano na [Slika 15.](#page-29-0), čime se postiže smanjenje okolnog šuma (eng. *floating noise*). Međutim, vidljivo je da je vrijeme automatske obrade manjih skenova značajno duže. Potencijalni problem pri izboru ovih postavki je što skener kružno smanjuje zahvaćeno područje prema sredini bazne ploče, te je potrebno precizno namjestiti objekt da bi bio skeniran sa svih strana.

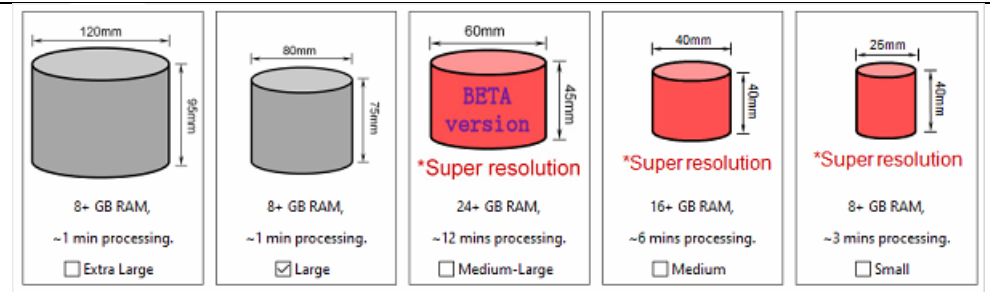

**Slika 15. Veličine objekta za skeniranje** *Tupelom*

<span id="page-29-0"></span>Sljedeća specifičnost ove programske aplikacije je mogućnost izbora kutova skeniranja. Skenira li se objekt sa zanemarivom trećom dimenzijom, na ovaj način se dobije datoteka s malo podataka za obradu, no ovakav slučaj funkcionira do određene minimalne veličine. *Tupel 3D* trenutno ima registrirano sedam različitih algoritama za promjenu kutova skeniranja. [Slika](#page-29-1)  [16.](#page-29-1) prikazuje četiri algoritma koja su korišteni pri skeniranju u sklopu ovog rada.

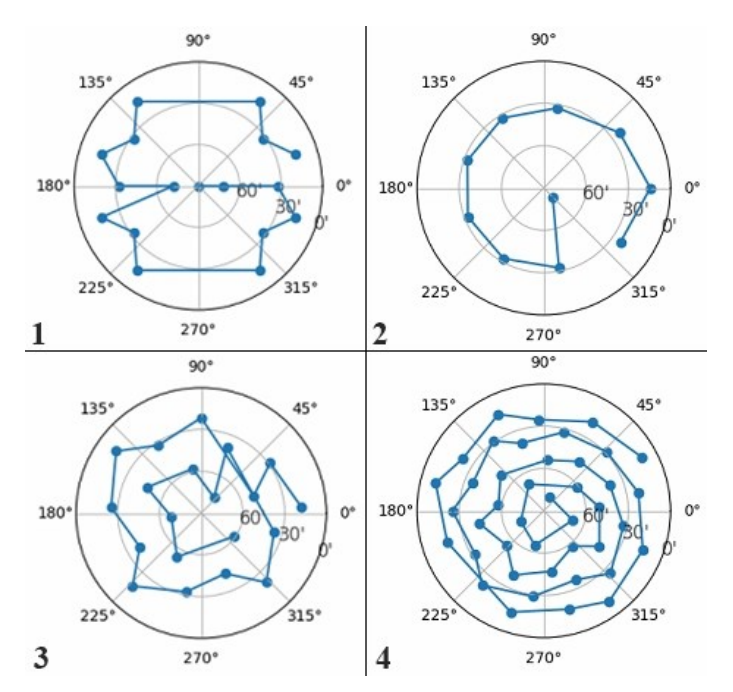

<span id="page-29-1"></span>**Slika 16. Kutovi skeniranja za** *Tupel 3D***: 1 –** *coin* **(hrv. kovanica)***,* **2 –** *standard,* **3 –** *dense* **(hrv. gusto)***,* **4 –** *very dense* **(hrv. vrlo gusto)**

Postupak naknadne obrade skenova u programskoj aplikaciji *Tupel 3D* prikazuje [Slika 17.](#page-30-0)

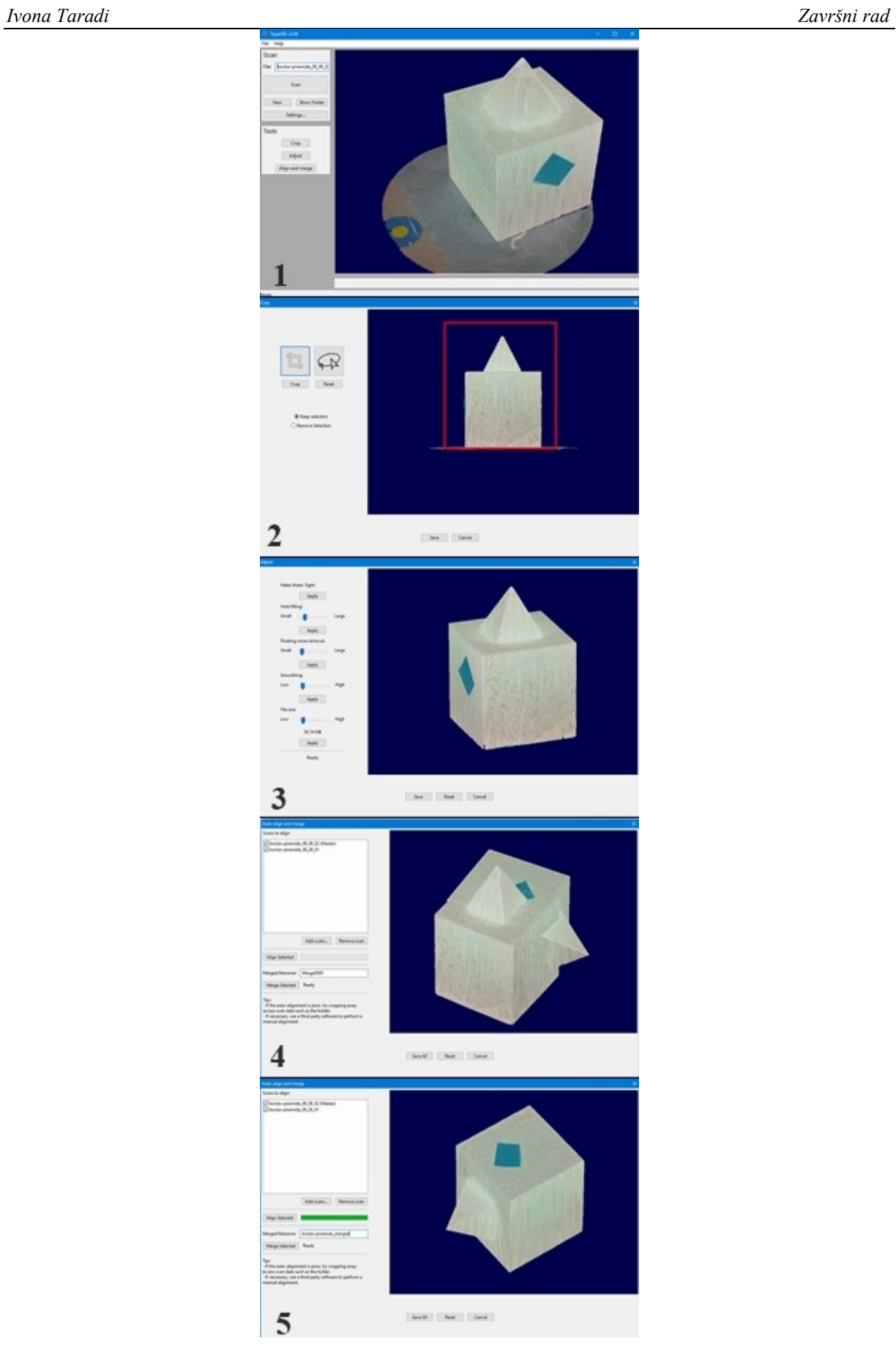

<span id="page-30-0"></span>**Slika 17. Obrada skenova u programskoj aplikaciji** *Tupel 3D*

Ova programska aplikacija ne omogućuje automatsko uklanjanje bazne ploče, kako se vidi na obrađenom skenu na [Slika 17](#page-30-0) - 1. Baznu ploču je potrebno odvojiti ručno, no to je jednostavan korak ako je objekt bio postavljen dovoljno ravno na ploči. Programska aplikacija automatski otvara objekt u zasebnom skočnom prozoru s tako postavljenim koordinatnim sustavom da je ploča prikazana kao linija. Pomoću pravokutnika odabere se samo objekt bez ploče [\(Slika 17](#page-30-0) - 2.), te se ona u potpunosti ukloni. Kako bi se izbjegla mogućnost izrezivanja i donjeg dijela kocke, svi objekti su skenirani u dva različita položaja. Prema potrebi, ispunjavaju se rupe koje najčešće ostaju uz dno objekta, odnosno uz baznu ploču, kako prikazuje [Slika 17](#page-30-0) - 3. Dva skena koja je potrebno poravnati prikazana su na [Slika 17](#page-30-0) - 4. *Tupel 3D* omogućuje samo automatsko poravnanje, a u slučaju kocke s jednim dodatkom pruža uglavnom zadovoljavajuće rezultate prikazane na [Slika 17](#page-30-0) - 5. Pri obradi 3D modela kocke s dva dodatka, programska aplikacija nije uspjela provesti točno poravnanje skenova, pa se poravnanje provodilo u programskoj aplikaciji *Meshlab.* [Slika 18.](#page-31-0) prikazuje odabir markera te rezultat poravnanja skenova u *Meshlabu.*

<span id="page-31-0"></span>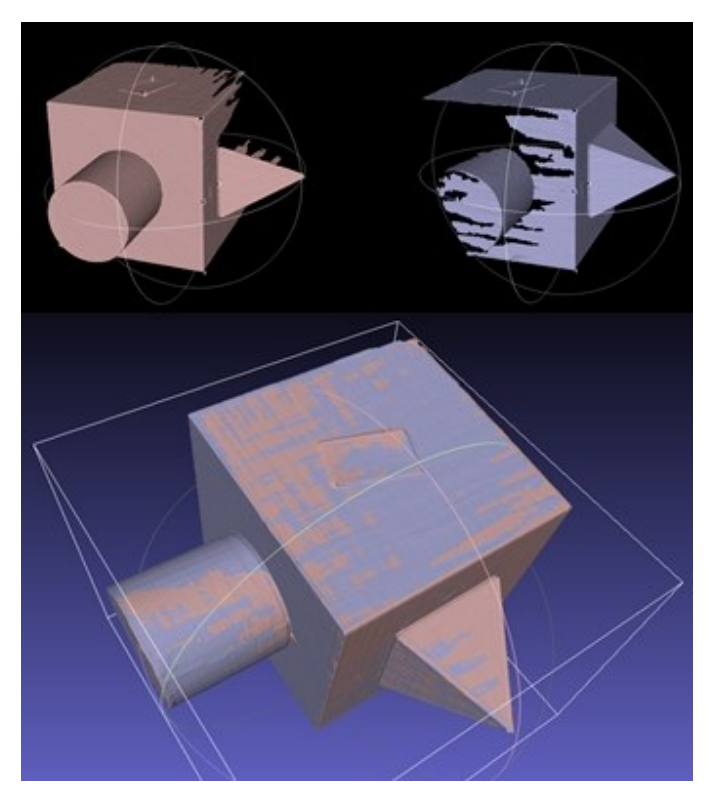

**Slika 18. Poravnanje skenova u programu** *Meshlab*

#### <span id="page-32-0"></span>**4.3. Usporedba programskih aplikacija**

Nakon provedene obrade skenova u obje programske aplikacije, izvedena je [Tablica 2.](#page-32-1) gdje se uspoređuju karakteristike koje se smatraju bitnima za olakšanje korištenje programske aplikacije te kvalitetu samih funkcija i konačno sam izgled modela.

|                                                       | <b>CR</b> Studio | <b>Tupel 3D</b>      |
|-------------------------------------------------------|------------------|----------------------|
| Ručno poravnanje skenova                              | Da               | Ne                   |
| Automatsko uklanjanje<br>podloge                      | Da               | <b>Ne</b>            |
| Vrijeme automatske<br>obrade                          | $+$              |                      |
| <b>Kvaliteta automatske</b><br>obrade                 |                  | $+$                  |
| Izbor parametara<br>skeniranja i automatske<br>obrade |                  | $\pm$                |
| Mogućnosti naknadne<br>obrade                         | $+$              |                      |
| <b>Točnost automatskog</b><br>poravnanja              |                  | $^{+}$               |
| Uređenost sučelja                                     | $+$              |                      |
| Izlazni format datoteke                               | obj, stl         | <i>obj, stl, ply</i> |

<span id="page-32-1"></span>**Tablica 2. Subjektivno određene prednosti i nedostaci pojedinih programskih aplikacija**

Automatsko uklanjanje podloge bitna je prednost iako dovodi do ranije opisanog problema uklanjanja bridova uz baznu ploču, prikazanog na [Slika 13.](#page-27-0) Svakako, treba naglasiti da se ovaj problem neće pojavljivati za sve objekte, a vrijeme potrebno za naknadnu obradu će se smanjiti. Općenito, automatska obrada u programu *CR Studio* traje primjetno kraće, no daje lošije rezultate zato što ne nudi podešavanje parametara same obrade. Ručno poravnanje skenova je bitna značajka za *CR Studio* jer je točnost automatskog poravnanja izuzetno loša, no valja spomenuti da kod *Tupela 3D* nije značajno bolja. Štoviše, činjenica da se tada skenovi moraju poravnati u nekom drugom programu koji je potrebno naknadno instalirati i savladati, veliki je nedostatak. Posljedično tome, korisno je što *Tupel 3D* nudi više izlaznih formata datoteke. Nadalje, sučelje *CR Studia* tijekom procesa skeniranja konstantno prikazuje skenirane slike po sekundi, te se skeniranje može zaustaviti čim se primijeti da sken neće biti valjan. *Tupel* nema ovakav prikaz te je potrebno čekati da prođe vrijeme skeniranja i naknadne obrade da bi se vidio gotov sken, a već je naglašeno da su ta vremena izuzetno duga.

*Fakultet strojarstva i brodogradnje 22*

#### <span id="page-33-0"></span>**5. USPOREDBA 3D MODELA DOBIVENIH SKENIRANJEM**

Usporedba dobivenih 3D modela provodi se u odnosu na modele izrađene u *Onshapeu* s dimenzijama izmjerenim digitalnim pomičnim mjerilom. Usporedba se izvršava u programu *CloudCompare* na način da se izabiru karakteristične točke objekata te uspoređuje točnost 3D modela dobivenih skenerima *Creality* i *Tupel*. Spomenuti program prikazuje podatke u milimetrima, a omogućava obojeni prikaz 3D modela na temelju obojene skale s 256 nijansi, gdje plavi tonovi označuju negativne vrijednosti odstupanja, odnosno dijelove modela koji su manji u odnosu na referentni model, a crveni tonovi označuju pozitivne vrijednosti odstupanja, odnosno dijelove modela koji su veći u odnosu na referentni model. Na skali je prikazana i učestalost pojedinih odstupanja, no treba uzeti u obzir da taj podatak nije u potpunosti točan jer obuhvaća i odstupanje na području markera, koje je veće u odnosu na druge točke te služi samo kao referentna površina pri spajanju modela za usporedbu. Pri skeniranju objekata, koristile su se dvije kocke s jednakim promjenjivim dodacima. Iz tog razloga, točke na kockama su uvijek izabrane jednako kako bi se proučilo ima li promjene rezultata pri skeniranju jednog objekta više puta uzastopno na jednom skeneru. Zbog problema s automatskim uklanjanjem jednog brida [\(Slika 13.](#page-27-0)) kod *Crealityja*, ti bridovi ne ulaze u analizu, već se odstupanje mjeri samo na jednom primjeru kako bi se pokazalo koliki utjecaj zapravo ima ovaj nedostatak. Kod vrijednosti maksimalnih pozitivnih i negativnih odstupanja, ovi bridovi, kao i područje markera, ne razmatraju se. Ove točke također ne ulaze u izračun prosječnih apsolutnih vrijednosti odstupanja za oba skenera zasebno, na karakterističnim mjestima:

- Točke na ravnim površinama
- Točke na bridovima
- Točke u vrhovima
- Točke na zaobljenim površinama
- Točke na prijelazu.

Sva skeniranja provedena su u zamračenoj prostoriji, pod istim uvjetima okoline. Za sve kombinacije koristila su se dva skena.

#### <span id="page-34-0"></span>**5.1. Kocka + polukugla**

[Tablica 3](#page-34-1). prikazuje sve parametre koji su bili podešavani pri procesu skeniranja, a navedeni podaci su uglavnom jednaki za sve skenirane kombinacije objekata, pa su prikazani samo parametri za kombinaciju kocka + polukugla.

<span id="page-34-1"></span>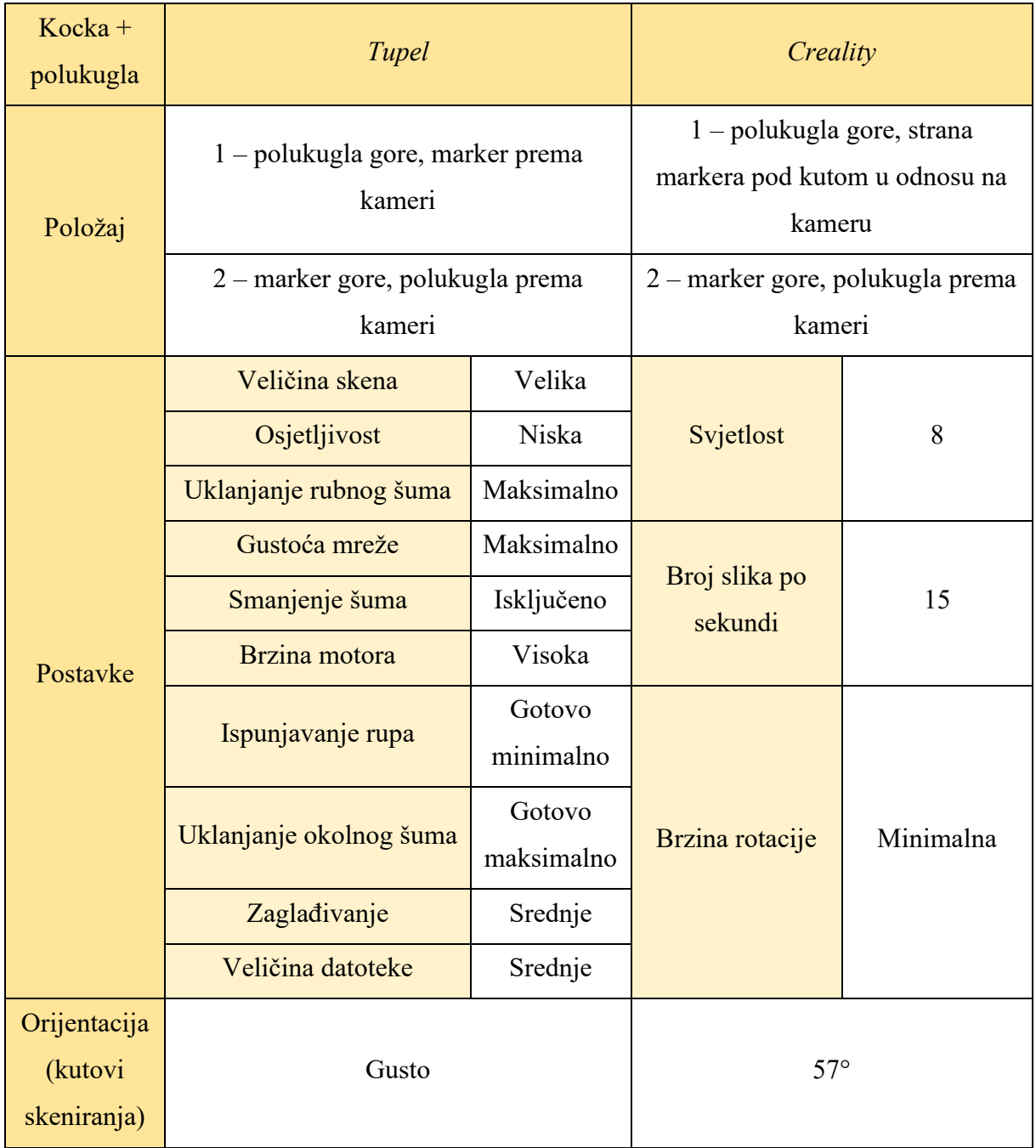

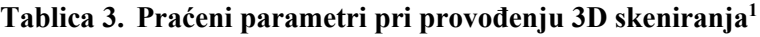

<sup>1</sup> Parametri za sve kombinacije objekata dostupni na uvid.

*Fakultet strojarstva i brodogradnje 24*

[Slika 19.](#page-35-0) prikazuje slikoviti prikaz odstupanje na oba dobivena modela za kombinaciju kocka + polukugla. Sivi dio na lijevoj skali je maknuti iz analize zato što se ta odstupanja nalaze samo na području markera.

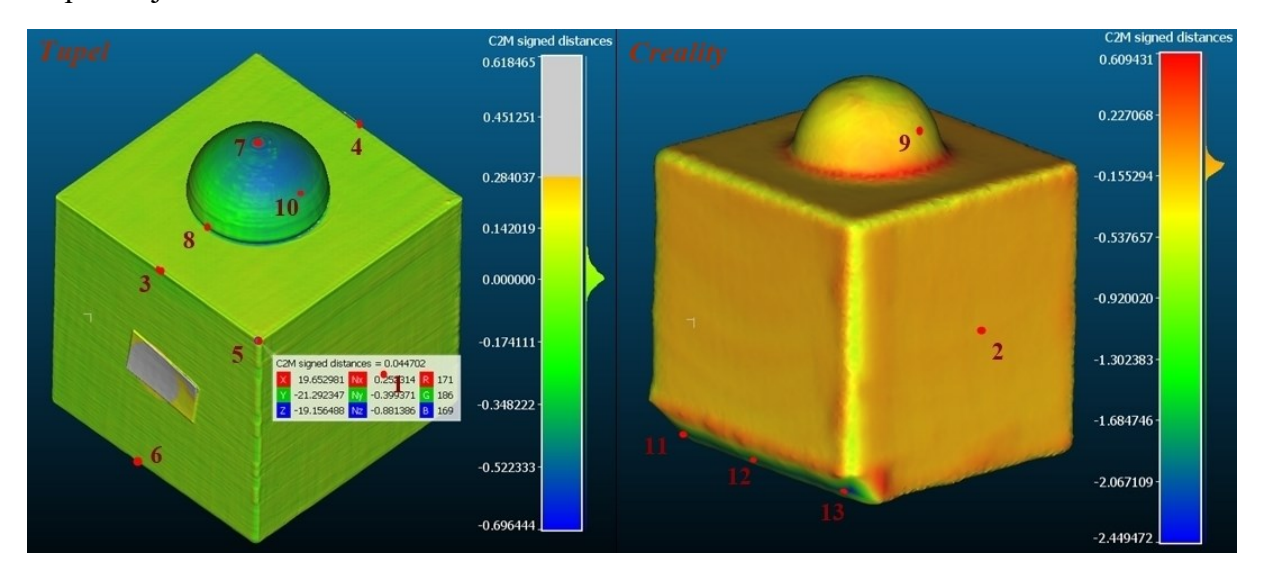

#### <span id="page-35-0"></span>**Slika 19. Usporedba 3D modela dobivenih** *Tupelom* **i** *Crealityjom* **s referentnim modelom s označenim referentnim točkama za kombinaciju kocka + polukugla**

[Tablica 4](#page-35-1). prikazuje vrijednosti odstupanja u karakterističnim točkama prikazanim na [Slika 19.](#page-35-0), te maksimalno negativno i pozitivno odstupanje za kombinaciju kocka + polukugla. U ovom slučaju prikazan je i iznos odstupanja na bridu odrezanom zbog automatskog uklanjanja bazne ploče kod *Crealityja*. Različite nijanse sjenčanja tablica ukazuju na kojem geometrijskom tijelu se točke nalaze, maksimalna pozitivna i negativna odstupanja te prosjek, odnosno, točke na osnovnoj kocki su svijetlo osjenčane, a točke na nastavcima tamnije.

| Točke          | Tupel - odstupanje (mm) | <i>Creality</i> – odstupanje (mm) |
|----------------|-------------------------|-----------------------------------|
| $\mathbf{1}$   | 0,025823                | $-0,114310$                       |
| $\overline{2}$ | 0,017319                | $-0,099381$                       |
| $\mathbf{3}$   | 0,011105                | $-0,344524$                       |
| $\overline{4}$ | $-0,004834$             | $-0,490888$                       |
| 5              | 0,044702                | $-0,586940$                       |
| 6              | $-0,002993$             | $-0,305269$                       |
| $\overline{7}$ | $-0,306391$             | $-0,520160$                       |
| 8              | $-0,446361$             | 0,192612                          |

<span id="page-35-1"></span>**Tablica 4. Vrijednosti odstupanja u karakterističnim točkama za kombinaciju kocka + polukugla**

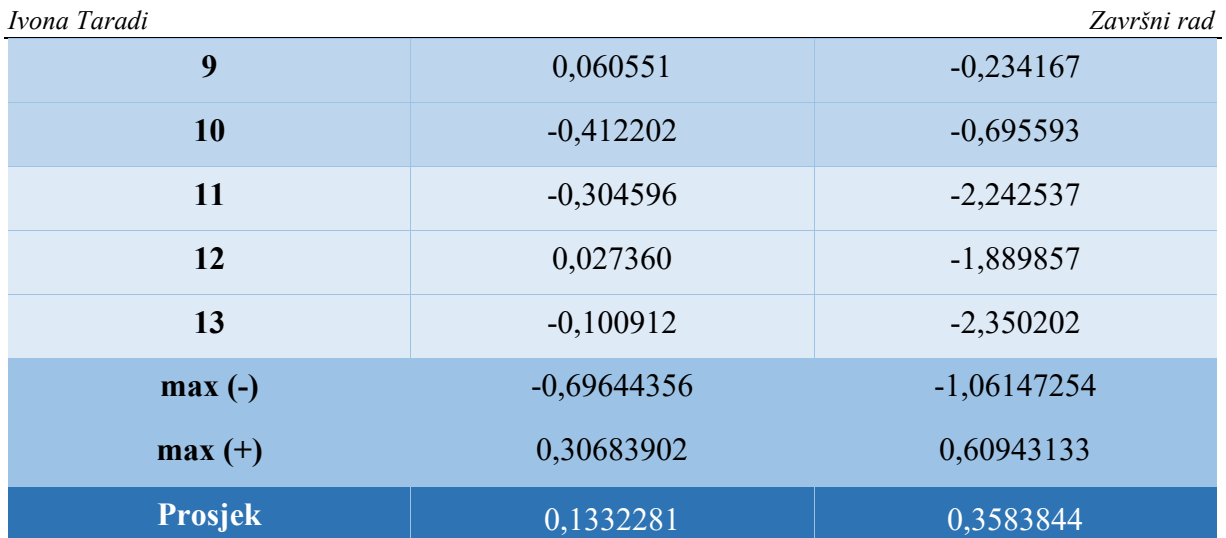

#### <span id="page-37-0"></span>**5.2. Kocka + stožac**

[Slika 20.](#page-37-1) prikazuje slikoviti prikaz usporedbe 3D modela s referentnim za kombinaciju kocka + stožac. Na lijevom prikazu usporedbe 3D modela dobivenoga *Tupelom* s referentnim modelom vidljivo je usko područje grafa pored obojene skale koje ukazuje na vrlo precizne rezultate skeniranja.

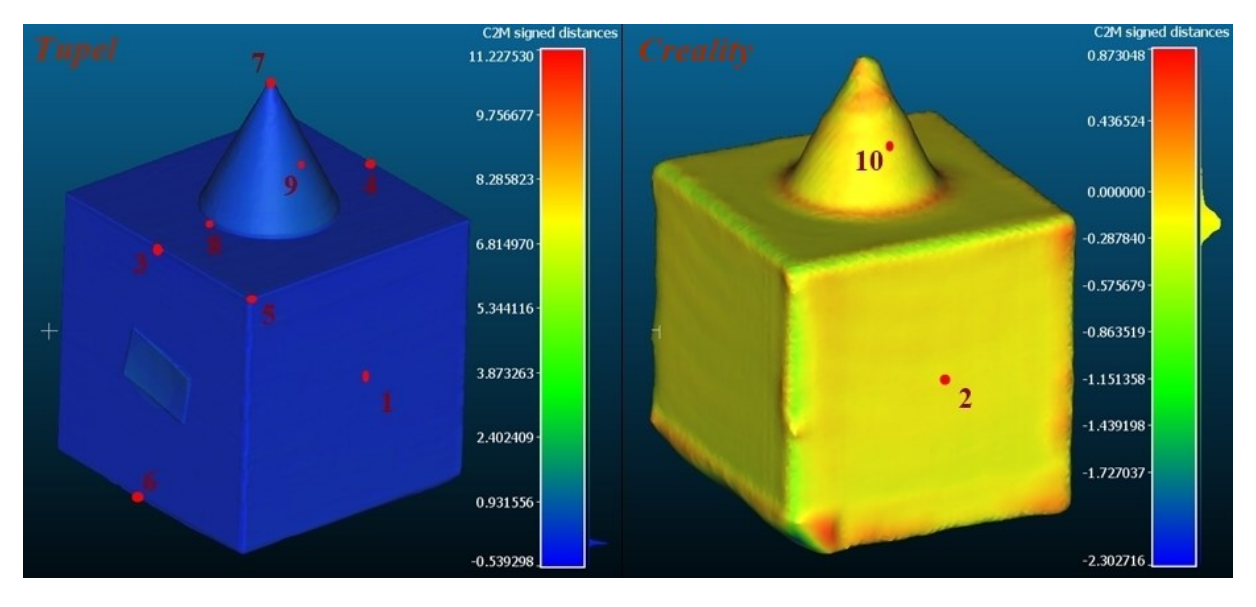

<span id="page-37-1"></span>**Slika 20. Usporedba 3D modela dobivenih** *Tupelom* **i** *Crealityjom* **s referentnim modelom s označenim referentnim točkama za kombinaciju kocka + stožac**

[Tablica 5](#page-37-2). prikazuje vrijednosti odstupanja u karakterističnim točkama označenim na [Slika 20.](#page-37-1), te maksimalno negativno i pozitivno odstupanje za kombinaciju kocka + stožac. Valja uočiti kako maksimalno pozitivno odstupanje za *Tupel* iznosi čak više od 11 mm, što je posljedica malih mogućnosti naknadne obrade u programskoj aplikaciji. Ova razlika nalazi se u točkama na dnu modela, prema unutrašnjosti kocke, no zbog neadekvatnog izgleda skena u programskoj aplikaciji *Tupel*, razlika se ne može vidjeti. Nadalje, uočljivo je da problem koji nastaje kod *Crealityja* zbog automatskog uklanjanja bazne ploče, ne utječe na rezultat kao ovaj *Tupelov* nedostatak.

| Točke        | Tupel – odstupanje (mm) | <i>Creality</i> – odstupanje (mm) |
|--------------|-------------------------|-----------------------------------|
|              | 0,033125                | $-0,187397$                       |
| $\mathbf{2}$ | 0,038399                | $-0,162880$                       |
| 3            | $-0,037526$             | $-0,540402$                       |
| 4            | $-0,027006$             | $-0,428860$                       |

<span id="page-37-2"></span>**Tablica 5. Vrijednosti odstupanja u karakterističnim točkama za kombinaciju kocka + stožac**

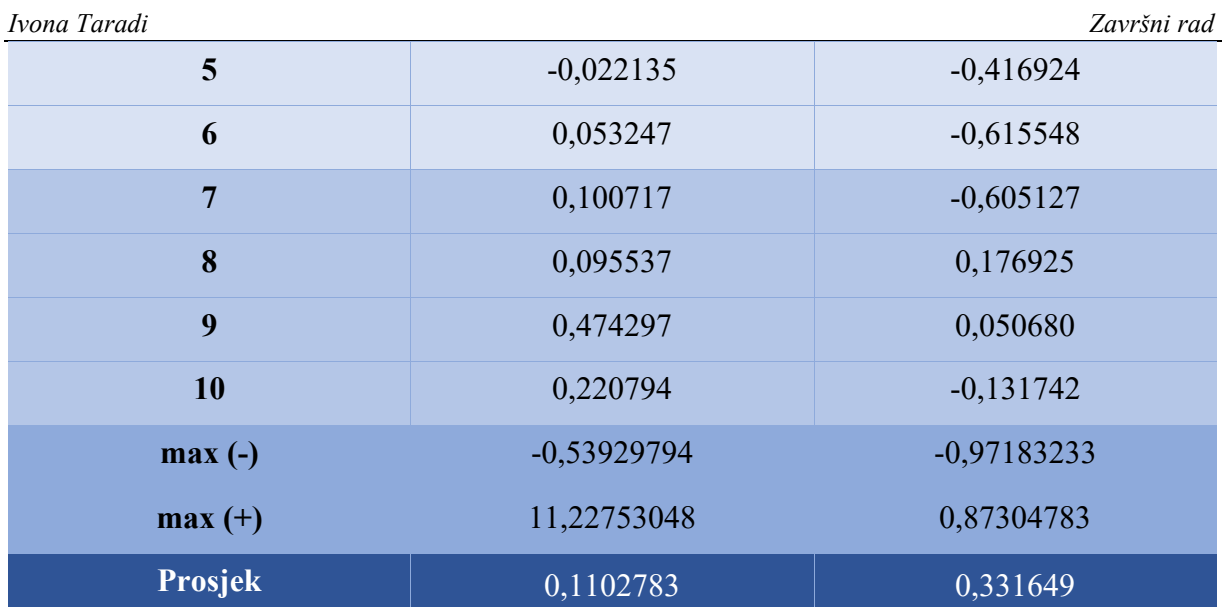

#### <span id="page-38-0"></span>**5.3. Kocka + valjak**

[Slika 21.](#page-38-1) prikazuje slikoviti prikaz usporedbe dobivenih 3D modela s referentnim modelom za kombinaciju kocka + valjak.

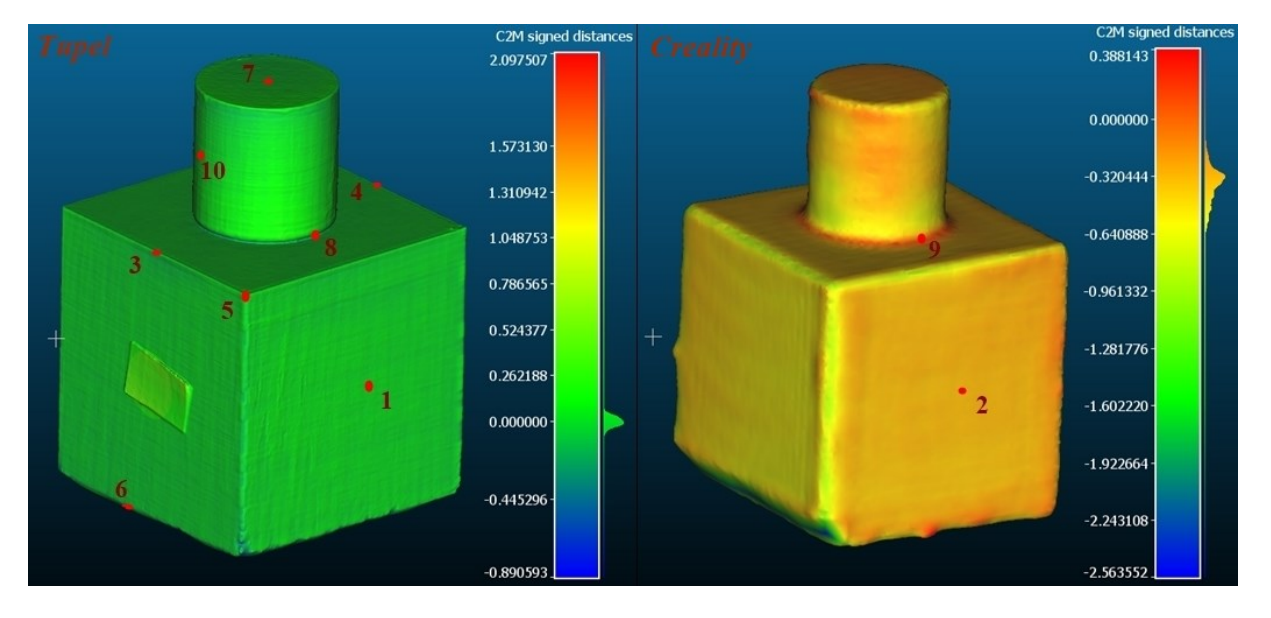

#### <span id="page-38-1"></span>**Slika 21. Usporedba 3D modela dobivenih** *Tupelom* **i** *Crealityjom* **s referentnim modelom s označenim referentnim točkama za kombinaciju kocka + valjak**

[Tablica 6.](#page-38-2) prikazuje vrijednosti odstupanja u karakterističnim točkama označenim na [Slika 21.](#page-38-1), te maksimalno negativno i pozitivno odstupanje za kombinaciju kocka + valjak.

#### <span id="page-38-2"></span>**Tablica 6. Vrijednosti odstupanja u karakterističnim točkama za kombinaciju kocka + valjak**

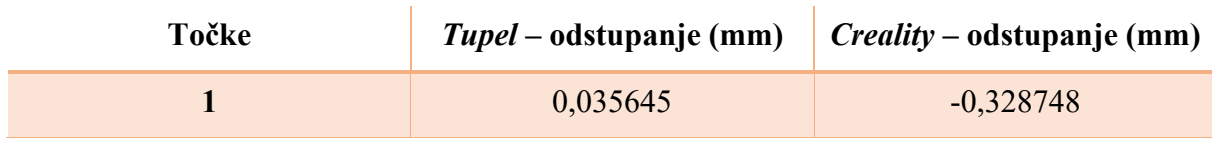

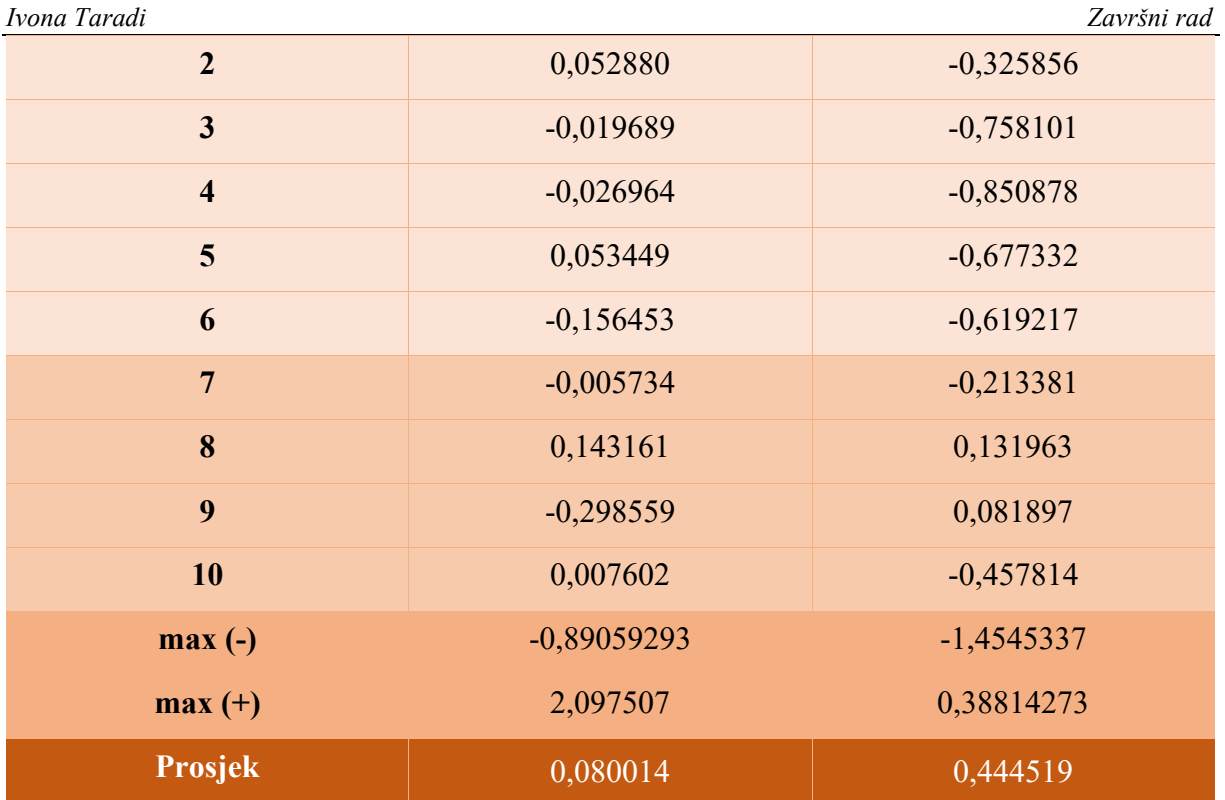

#### <span id="page-39-0"></span>**5.4. Kocka + kocka**

[Slika 22.](#page-39-1) prikazuje slikoviti prikaz usporedbe dobivenih 3D modela s referentnim za kombinaciju kocka + kocka. Ponovno se može uočiti usko područje grafa pored obojene skale za 3D model dobiven *Tupelom* što ukazuje na visoku preciznost skenova.

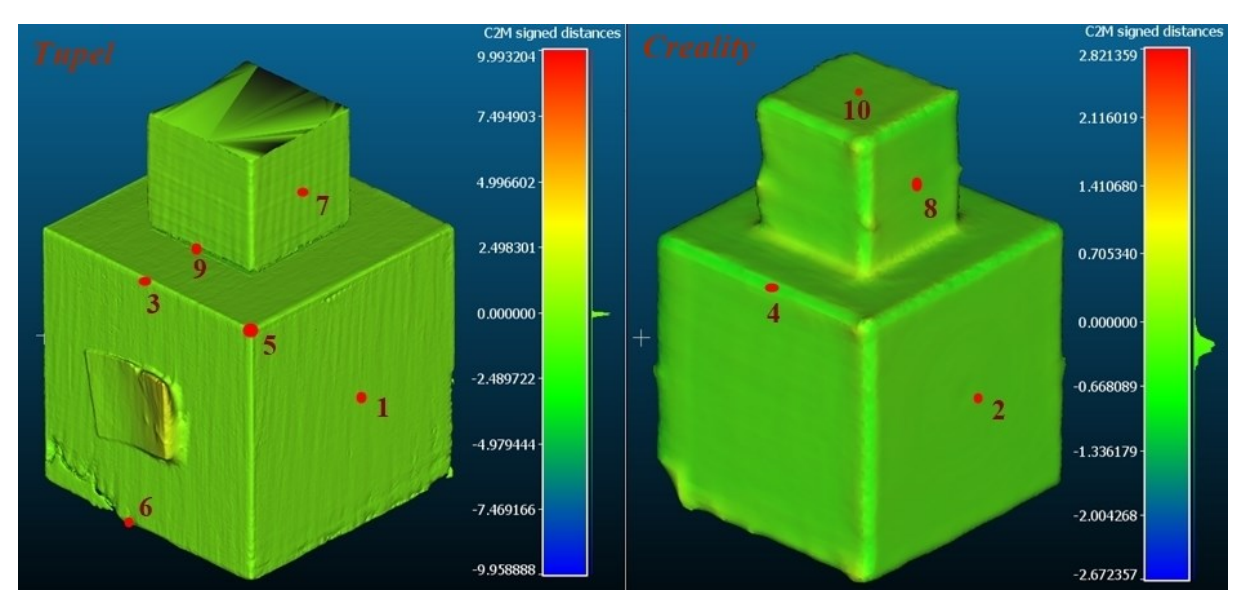

<span id="page-39-1"></span>**Slika 22. Usporedba 3D modela dobivenih** *Tupelom* **i** *Crealityjom* **s referentnim modelom s označenim referentnim točkama za kombinaciju kocka + kocka**

[Tablica 7](#page-40-1). prikazuje vrijednosti odstupanja u karakterističnim točkama označenim na [Slika 22.](#page-39-1), te maksimalno negativno i pozitivno odstupanje za kombinaciju kocka + kocka. Kao u slučaju kocka + stožac za 3D model dobiven *Tupelom*, ponovno se može uočiti veliko maksimalno odstupanje koje je nastalo iz istog razloga i uočljivo je da ima više takvih odstupanja na površini lijevo od točke 6. Međutim, valja naglasiti kako je ovim skenom postignuta i najveća točnost od 0,000933 mm za točku 7.

| Točke                   | Tupel – odstupanje (mm) | <i>Creality</i> – odstupanje (mm) |
|-------------------------|-------------------------|-----------------------------------|
| $\mathbf{1}$            | $-0,017398$             | $-0,248186$                       |
| $\boldsymbol{2}$        | 0,019379                | $-0,202443$                       |
| $\mathbf{3}$            | $-0,099866$             | $-0,622779$                       |
| $\overline{\mathbf{4}}$ | $-0,189164$             | $-0,695942$                       |
| 5                       | $-0,212928$             | $-0,734410$                       |
| 6                       | $-0,136864$             | $-0,426077$                       |
| $\overline{7}$          | 0,000933                | $-0,219357$                       |
| 8                       | $-0,086901$             | $-0,195030$                       |
| 9                       | $-1,254668$             | 0,178796                          |
| 10                      | $-0,338372$             | $-0,154048$                       |
| $max(-)$                | -9,95888805             | $-1,28625586$                     |
| $max (+)$               | 1,22812319              | 0,91602403                        |
| Prosjek                 | 0,2356473               | 0,3677068                         |

<span id="page-40-1"></span>**Tablica 7. Vrijednosti odstupanja u karakterističnim točkama za kombinaciju kocka + kocka**

#### <span id="page-40-0"></span>**5.5. Kocka + piramida**

[Slika 23.](#page-41-0) prikazuje slikoviti prikaz usporedbe dobivenih 3D modela s referentnim za kombinaciju kocka + piramida. Ovo su jedini 3D modeli koji su nastali naknadno, s tri različita položaja objekta pri skeniranju *Crealityjom.*

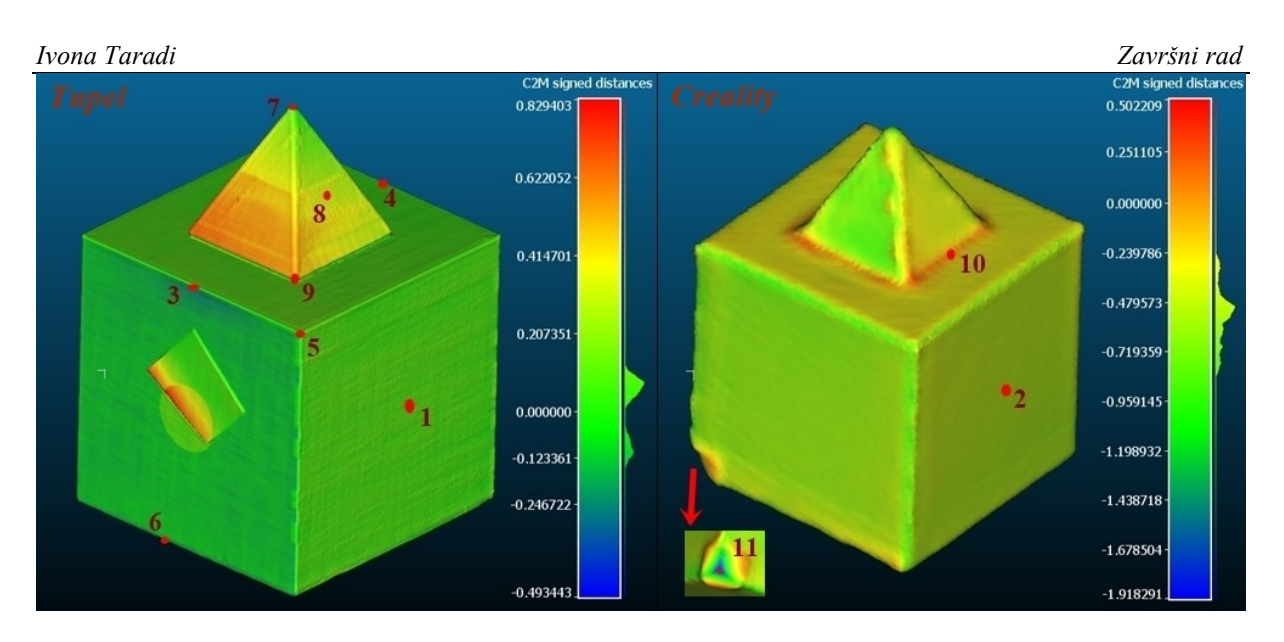

#### <span id="page-41-0"></span>**Slika 23. Usporedba 3D modela dobivenih** *Tupelom* **i** *Crealityjom* **s referentnim modelom s označenim referentnim točkama za kombinaciju kocka + piramida**

[Tablica 8](#page-41-1). prikazuje vrijednosti odstupanja u karakterističnim točkama označenim na [Slika 23.](#page-41-0), te maksimalno negativno i pozitivno odstupanje za kombinaciju kocka + piramida.

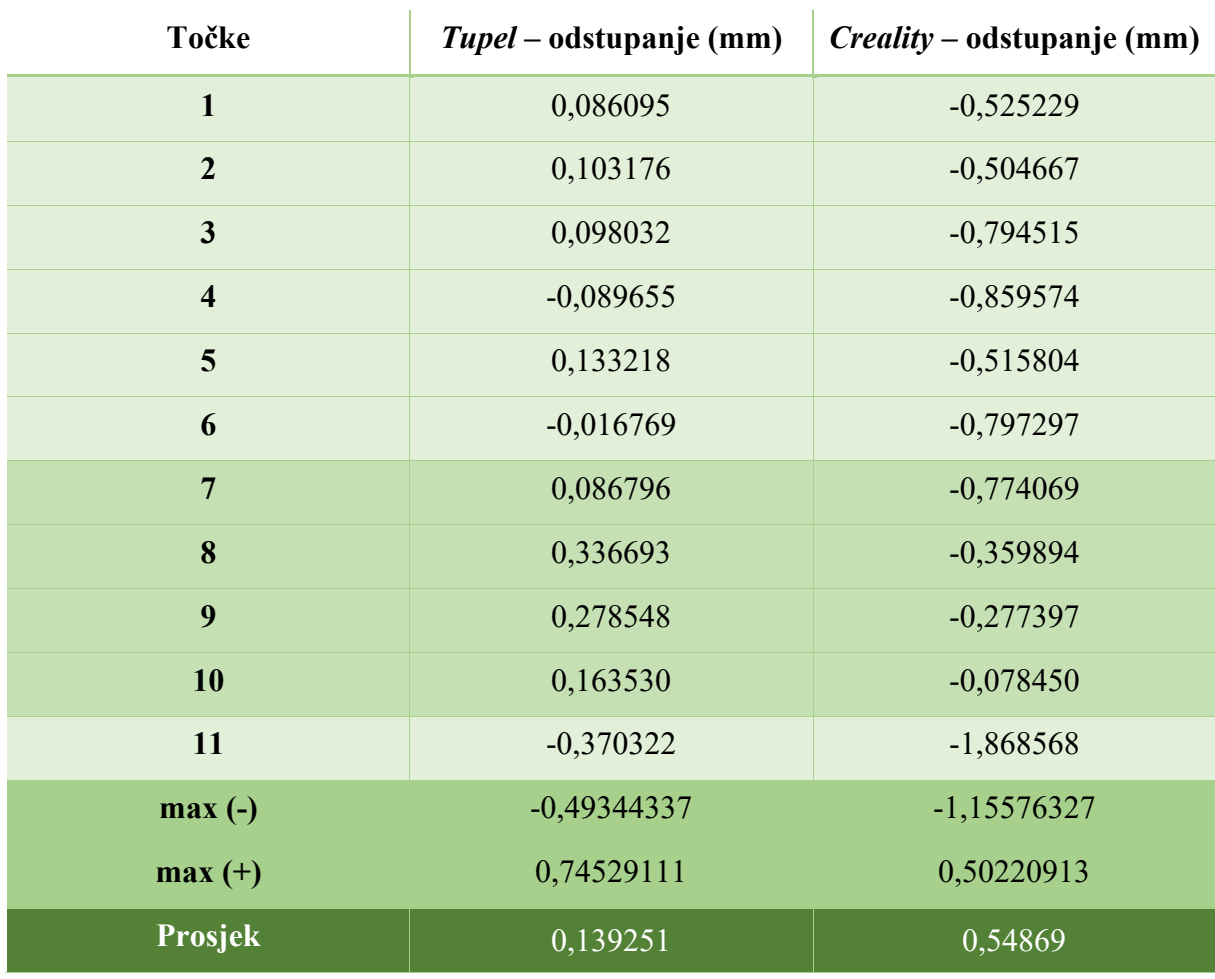

<span id="page-41-1"></span>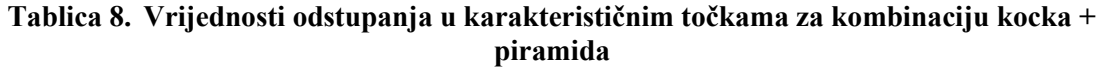

#### <span id="page-42-0"></span>**5.6. Kocka + valjak + valjak**

[Slika 24.](#page-42-1) prikazuje slikoviti prikaz usporedbe dobivenih 3D modela s referentnim za kombinaciju kocka + valjak + valjak. 3D objekt dobiven *Tupelom* prikazuje prijelaze odstupanja koji nisu kontinuirani, što se nije pojavilo ni na jednom drugom modelu. Vjerojatni uzrok toga je nedovoljno zaglađivanje površine prije daljnje obrade u *Meshlabu.* Da je kvaliteta 3D modela loša, također se može zaključiti iz razvučenosti grafa pored obojene skale.

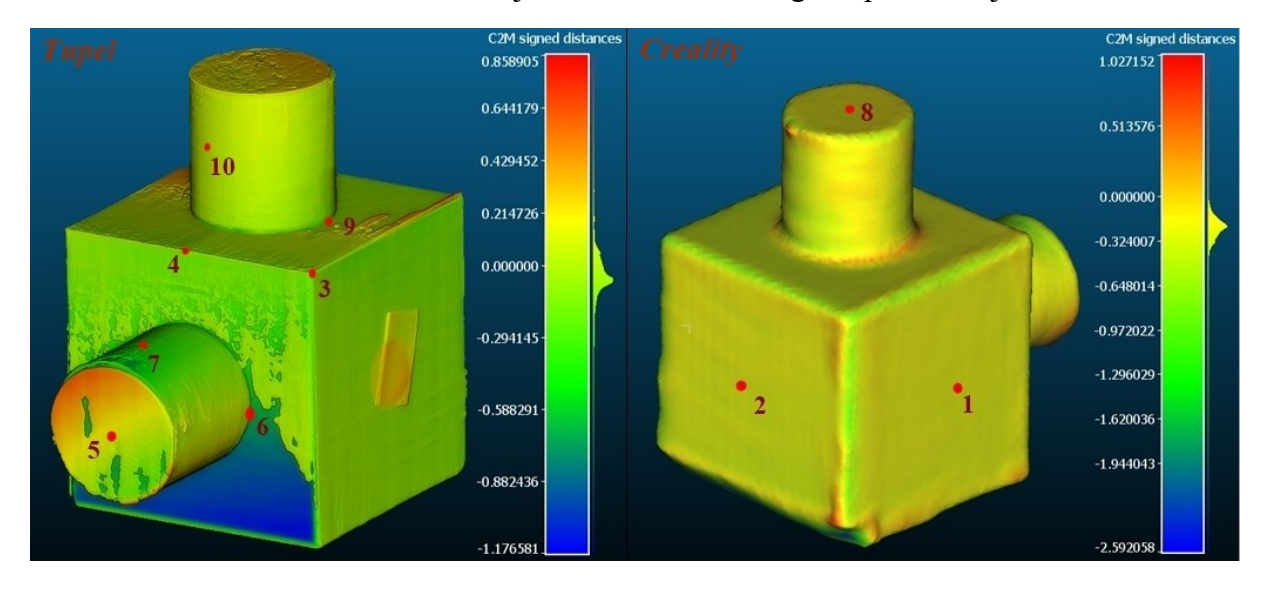

<span id="page-42-1"></span>**Slika 24. Usporedba 3D modela dobivenih** *Tupelom* **i** *Crealityjom* **s referentnim modelom s označenim referentnim točkama za kombinaciju kocka + valjak + valjak**

[Tablica 9.](#page-42-2) prikazuje vrijednosti odstupanja u karakterističnim točkama označenim na [Slika 24.](#page-42-1), te maksimalno negativno i pozitivno odstupanje za kombinaciju kocka + valjak + valjak. Također, pojavljuje se i najmanje dobiveno odstupanje za 3D model dobiven *Crealityjom*, iznosa -0,01929 mm u točki 9.

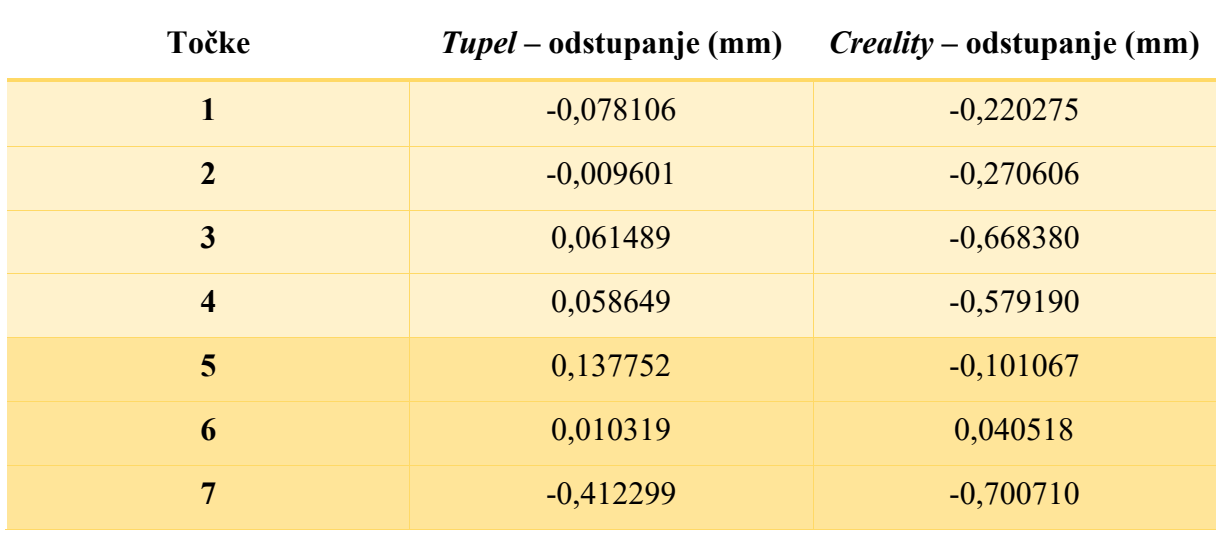

<span id="page-42-2"></span>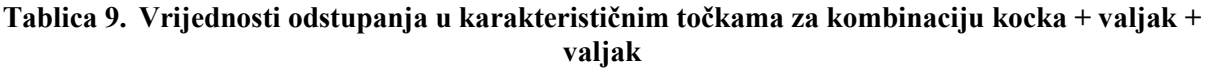

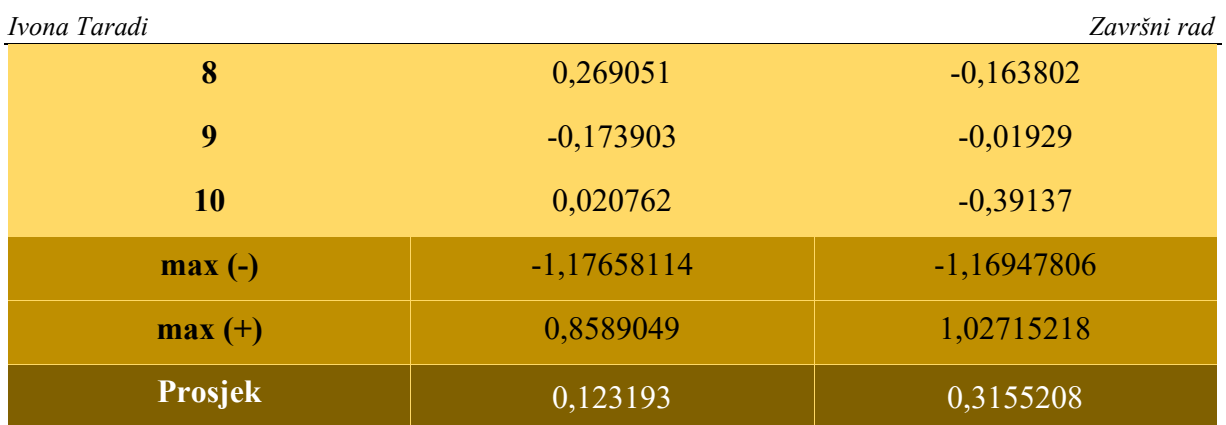

#### <span id="page-43-0"></span>**5.7. Kocka + valjak + piramida**

[Slika 25.](#page-43-1) prikazuje slikoviti prikaz usporedbe dobivenih 3D modela s referentnim za kombinaciju kocka + valjak + piramida. Zanimljivost dobivenih 3D modela za ovu kombinaciju je sličnost raspodjele grafova pored obojene skale, što može značiti da su jednaki dijelovi na 3D modelima bili problematični skenerima za razlučiti.

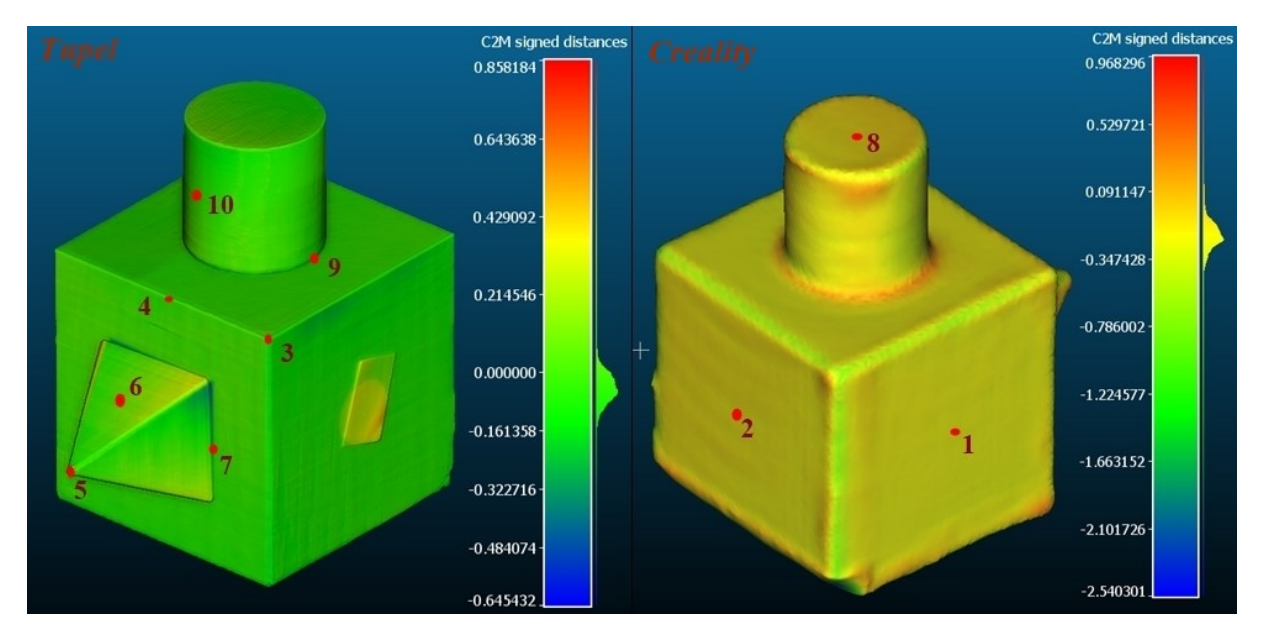

<span id="page-43-1"></span>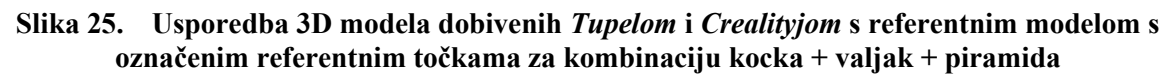

[Tablica 10.](#page-43-2) prikazuje vrijednosti odstupanja u karakterističnim točkama označenim na [Slika](#page-43-1)  [25.](#page-43-1), te maksimalno negativno i pozitivno odstupanje za kombinaciju kocka + valjak + piramida.

<span id="page-43-2"></span>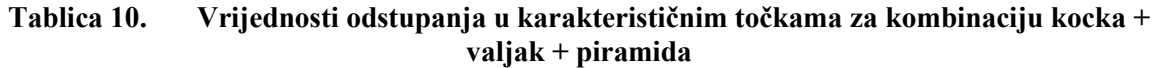

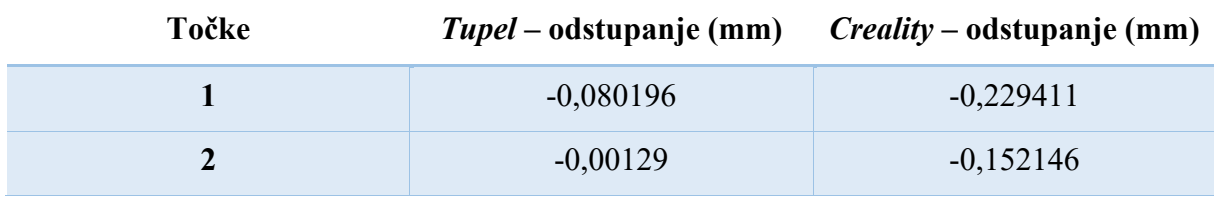

*Fakultet strojarstva i brodogradnje 33*

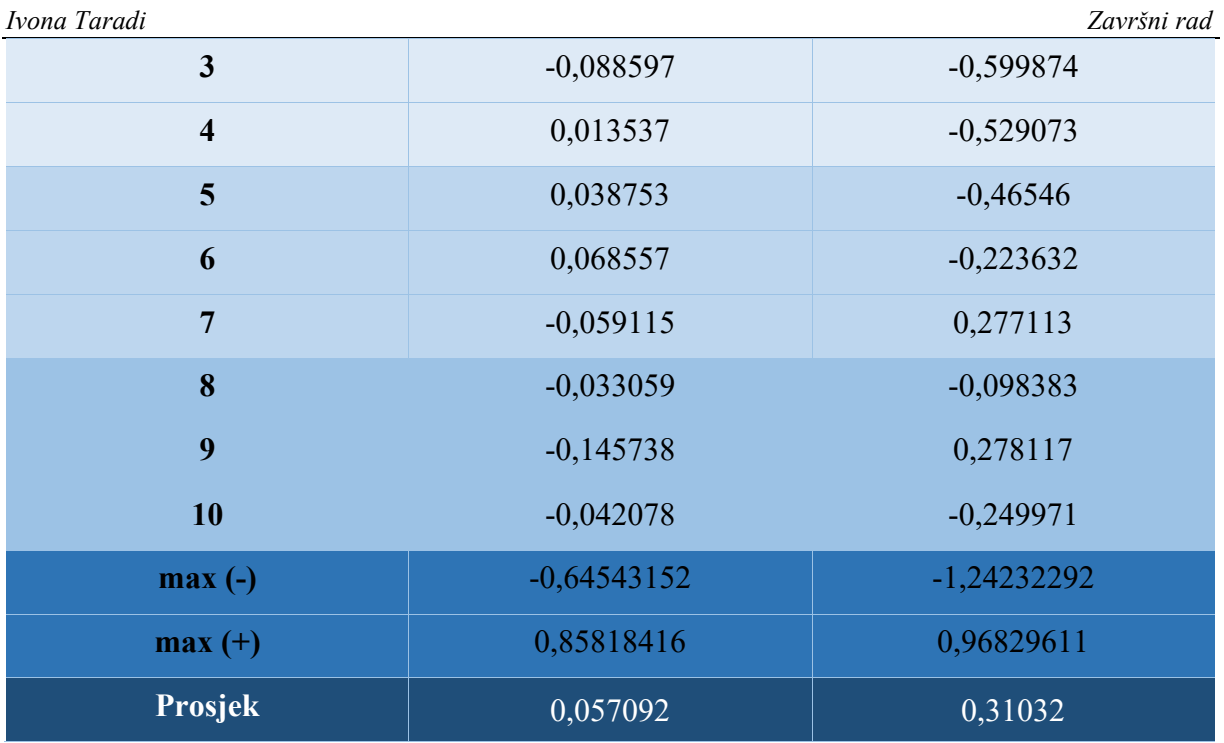

#### <span id="page-44-0"></span>**5.8. Kocka + valjak + kocka**

[Slika 26.](#page-44-1) prikazuje slikoviti prikaz usporedbe dobivenih 3D modela s referentnim za kombinaciju kocka + valjak + kocka.

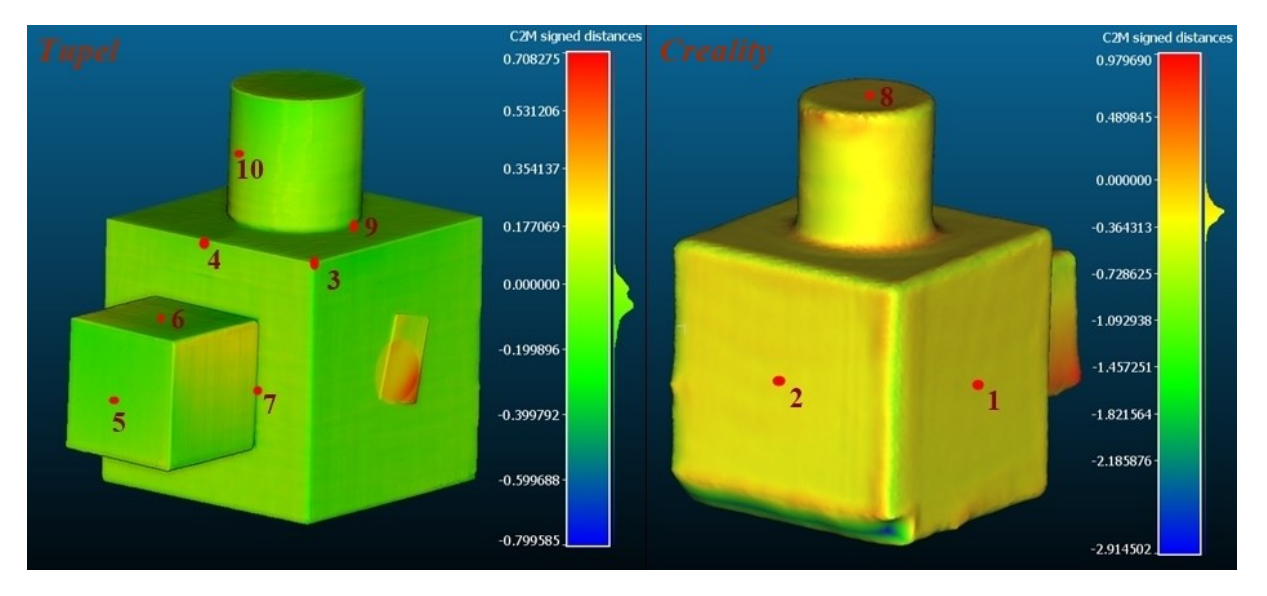

#### <span id="page-44-1"></span>**Slika 26. Usporedba 3D modela dobivenih** *Tupelom* **i** *Crealityjom* **s referentnim modelom s označenim referentnim točkama za kombinaciju kocka + valjak + kocka**

[Tablica 11](#page-45-1). prikazuje vrijednosti odstupanja u karakterističnim točkama označenim na [Slika](#page-44-1)  [26.](#page-44-1), te maksimalno negativno i pozitivno odstupanje za kombinaciju kocka + valjak + kocka.

<span id="page-45-1"></span>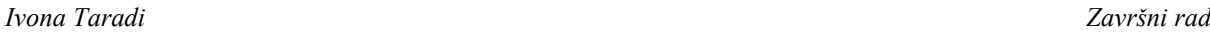

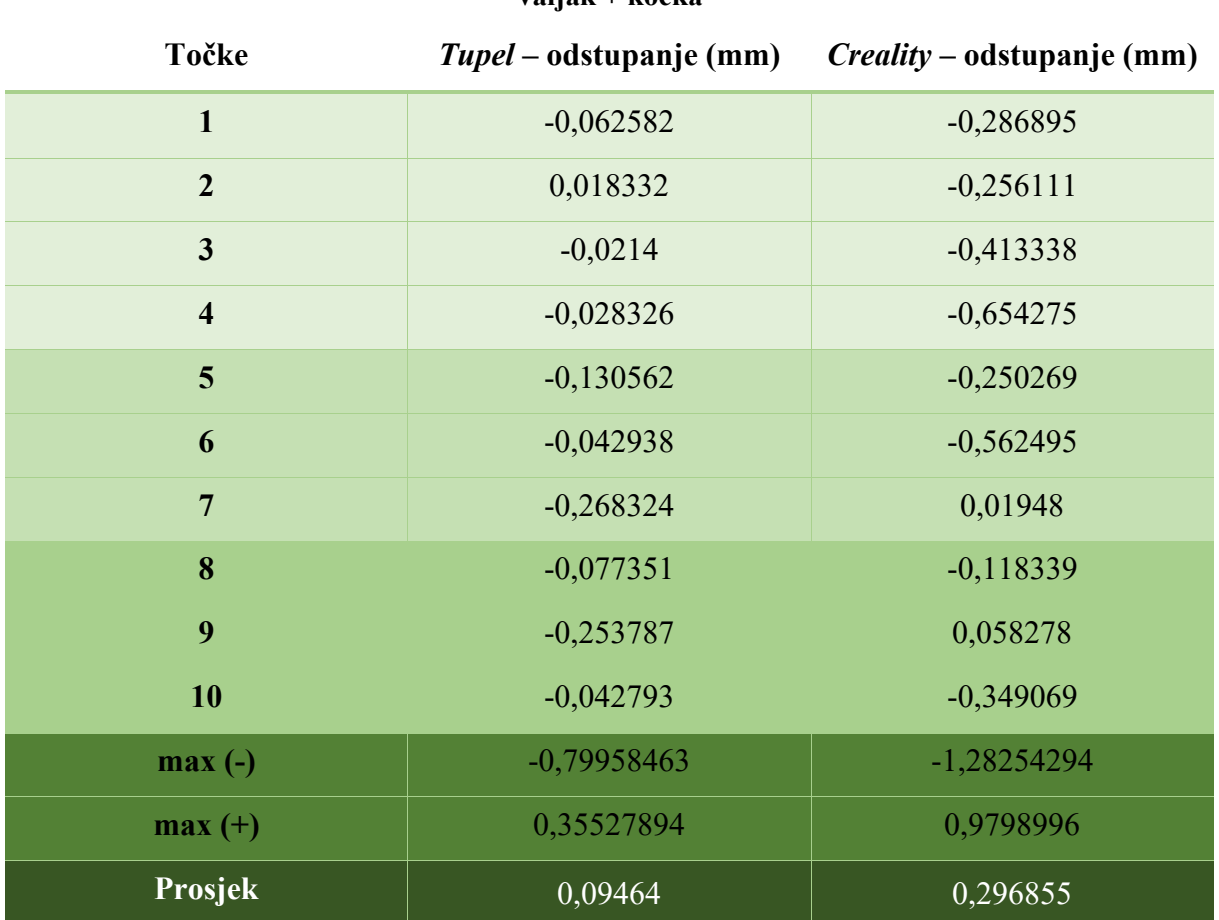

#### **Tablica 11. Vrijednosti odstupanja u karakterističnim točkama za kombinaciju kocka + valjak + kocka**

#### <span id="page-45-0"></span>**5.9. Usporedba dobivenih rezultata odstupanja**

Iz prikazanih podataka vidljivo je da je točnost *Tupela* veća u odnosu na *Creality*, pogotovo za objekte s ravnim stranicama, odnosno za svaku osnovnu kocku. Ipak, odstupanja za *Creality*  kod svake kombinacije održavaju kontinuiranost i nikad ne prelaze vrijednost od 2 mm, dok je *Tupel* imao drastične skokove preko 10 mm. Kod *Crealityja* je uočljiva pojava suženja 3D modela, obzirom da je većina odstupanja negativna. U [Tablica 12.](#page-46-0), koja prikazuje apsolutne vrijednosti prosječnih odstupanja u karakterističnim točkama za podatke dobivene *Tupelom* i *Crealityjom,* potvrđuje se činjenica o boljoj točnosti *Tupela*, gdje je većina podataka za *Tupel* bolja za red veličine od *Crealityja.* U prosjek se uzimalo samo prvih deset točaka iz Tablica [Tablica 4.](#page-35-1) - [Tablica 11](#page-45-1). Najveća razlika nalazi se u točkama na sredini bridova, te u vrhovima geometrijskih tijela. Uzrok tome je što programska aplikacija *CR Studio* oblo zagladi sve bridove i vrhove, što na Slikama [Slika 19.](#page-35-0) - [Slika 26.](#page-44-1) gotovo izgleda kao dodavanje funkcije *fillet.* Iz istog razloga, razlika u točkama na zaobljenim stranicama je manja zato što se kod *Crealityja* prvo pojavi suženje 3D modela, a ova značajka zaobljavanja rezultira dodavanjem

#### *Ivona Taradi Završni rad*

materijala. Prosječno odstupanje u točkama na prijelazima jedino je karakteristično mjesto gdje *Creality* daje bolje rezultate. Razlog tomu je lošija mogućnost naknadne obrade skenova u *Tupelu 3D*, zbog čega se sve rupe koje su ostale nakon automatske obrade ne zatvaraju jednako dobro kao kod *CR Studia*.

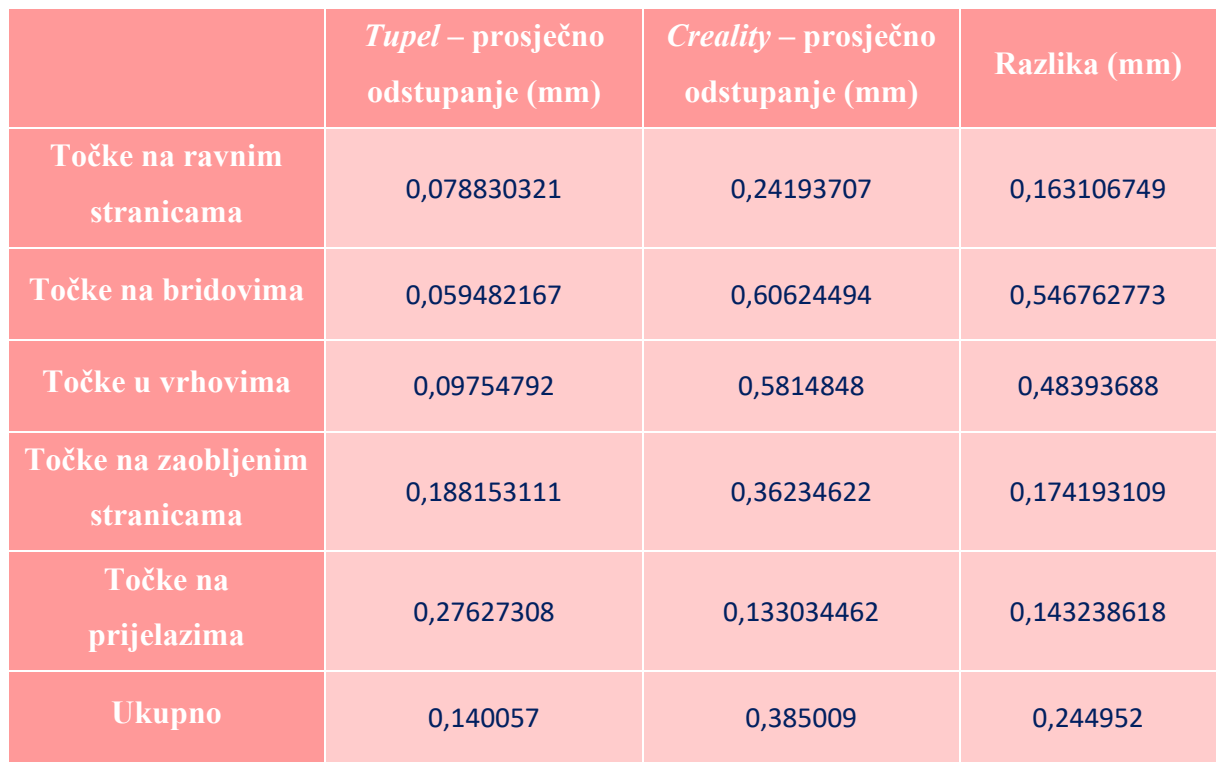

<span id="page-46-0"></span>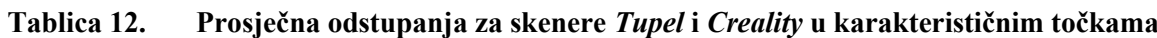

## <span id="page-47-0"></span>**6. ZAKLJUČAK**

Cilj ovog rada je usporedba mogućnosti skenera *Creality CR-Scan 01* i *Tupel 3D Dental Scanner* pri skeniranju osnovnih geometrijskih oblika te usporedba pripadajućih softverskih aplikacija. Kroz ponovljeni proces probnog skeniranja uočena su ograničenja kod oba skenera, prema kojima je definiran testni postav od dvije kocke s promjenjivim nastavcima (polukugla, stožac, valjak, kocka, piramida). Obzirom da je sama oprema skenera međusobno vrlo različita, razlikovali su se i prisutni problemi. Ograničenja kod *Crealityja* su dostupnost prostora za postav opreme, osjetljivost na vanjske utjecaje, osjetljivost na ekscentričnost objekta te postavke brzine. Veliki nedostatak je što pri kontinuiranoj dugotrajnoj primjeni dolazi do smanjenja kvalitete rada opreme. Svakako, karakterizira ga i veća brzina izvođenja procesa skeniranja te bolje mogućnosti i rezultati naknadne obrade u odnosu na *Tupel*. U obje programske aplikacije uočena je potreba za poboljšanjem algoritama za automatsko poravnanje skenova. Iako su rezultati odstupanja za *Tupel* u pravilu bolji, te je čak dobiveno odstupanje na mikro metarskoj razini, treba uzeti u obzir da je bilo velikih oscilacija u rezultatima što ukazuje na osjetljivost samog skenera i nedovoljne mogućnosti programske aplikacije. *Creality* u prosjeku pokazuje zadovoljavajuće rezultate na desetinku milimetra koji su konstantni kroz sve skenirane kombinacije, što je pouzdanije od razasutih rezultata za *Tupel*. Zbog ove nepouzdanosti *Tupela*, treba procijeniti je li prigodno svako skeniranje provodi nekoliko puta kako bi se pogodile odgovarajuće postavke, čekati za vrijeme skeniranje i automatske obrade da na kraju automatsko poravnanje ne bi bilo uspješno, pa dodatno uređivati skenove u nekoj zasebnoj programskoj aplikaciji, zbog potencijalno veće točnosti. Smatra se, ako nije potrebna velika dimenzijska točnost zbog funkcionalnosti skeniranog objekta, da je isplativije uzeti skener *Creality* zbog niza navedenih prednosti. Nadalje, sučelje programske aplikacije *CR Studio* bolje je prilagođeno korisniku, te ima mogućnost uklanjanja bazne ploče, no treba imati na umu da i ta opcija stvara probleme pa se može zaključiti da je potrebna nadogradnja i ove programske aplikacije.

- <span id="page-48-0"></span>[1] B. Mongeon, 3D Technology in fine art and craft, Burlington: Focal Press, 2016..
- [2] J. Knabel, »Fun Fact: 3D Scanning Was Partly Invented In The 1860s,« 6 Veljača 2016.. [Mrežno]. Available: https://www.3printr.com/fun-fact-3d-scanning-was-partlyinvented-in-the-1860s-3934719/. [Pokušaj pristupa 15 Rujan 2022.].
- [3] N. Foster, »History of 3D scanners,« [Mrežno]. Available: https://www.modenaaec.co.za/history-of-3d-scanners/. [Pokušaj pristupa 15 Rujan 2022.].
- [4] S. N. Bernier, T. Reinhard i B. Luyt, Make: Desing for 3D printing, San Francisco: Maker Media, Inc., 2014..
- [5] D. Clifford, An Introduction to 3D Scanning, Shangai: Creaform, 2016..
- [6] K. Kamani, »Types of 3D scanning technologies and 3D scanners,« 29 Lipanj 2020.. [Mrežno]. Available: https://www.linkedin.com/pulse/types-3d-scanning-technologiesscanners-karan-kamani. [Pokušaj pristupa 17 Srpanj 2022.].
- [7] T. T. Nguyen, X. Liu, Q. M. Nguyen i Y. Z. Yao, »3D OBJECT MODEL RECONSTRUCTION BASED ON LASER SCANNING POINT CLOUD DATA,« 2012..
- [8] R. Scopigno i M. Dellepiane, »3D scanning pipeline,« 3 Listopad 2013.. [Mrežno]. Available: https://www.slideshare.net/frederickaplan/3d-scanning-pipeline. [Pokušaj pristupa 13 Rujan 2022.].
- [9] Aniwaa Team, »3D scanning technologies and the 3D scanning process,« 5 Kolovoz 2021.. [Mrežno]. Available: https://www.aniwaa.com/guide/3d-scanners/3d-scanningtechnologies-and-the-3d-scanning-process/. [Pokušaj pristupa 17 Srpanj 2022.].
- [10] M. Đurković, 3D skeniranje objekata, Osijek: Fakultet elektrotehnike, računarstva i informacijskih tehnologija Osijek, 2019..
- [11] MoviMED, »What is Laser Triangulation?,« [Mrežno]. Available: https://www.movimed.com/knowledgebase/what-is-laser-triangulation/. [Pokušaj pristupa 19 Srpanj 2022.].
- [12] yida, »What is a Time of Flight Sensor and How does a ToF Sensor work?,« 2019.. [Mrežno]. Available: https://www.seeedstudio.com/blog/2020/01/08/what-is-a-time-offlight-sensor-and-how-does-a-tof-sensor-work/. [Pokušaj pristupa 19 Srpanj 2022.].
- [13] T. Bell, B. Li i S. Zhang, »Structured Light Techniques and Applications,« 15 Veljača 2016..
- [14] R. 3. Scanners, Skladatelj, *3D scanner. How it works?.* [Snimanje zvuka]. Youtube. 2019..
- [15] K. Stevenson, »The Tupel 3D Scanner Will Break Financial Barriers,« 31 Kolovoz 2021.. [Mrežno]. Available: https://www.fabbaloo.com/news/the-tupel-3d-scanner-willbreak-financial-barriers. [Pokušaj pristupa 22 Srpanj 2022.].
- [16] N. Zaimovic-Uzunovic i S. Lemes, »INFLUENCES OF SURFACE PARAMETERS ON LASER 3D SCANNING,« u *10th International Symposium on Measurement and Quality Control*, Zenica, 2010..
- [17] T. Tóth i J. Živčák, »A Comparison of the Outputs of 3D Scanners,« u *24th DAAAM International Symposium on Intelligent Manufacturing and Automation*, Kosice, 2013..
- [18] Creality, »Creality CR-SCAN 01 Portable 3D Scanner,« [Mrežno]. Available: https://creality3d.shop/products/creality-cr-scan01-portable-3d-scanner. [Pokušaj pristupa 14 Rujan 2022.].
- [19] Tupel 3D, »TUPEL 3D,« [Mrežno]. Available: https://www.tupel3d.co.uk/. [Pokušaj pristupa 14 Rujan 2022.].